#### **PRODUCT AUTHENTICATION AND VERIFICATION**

**BY MUNSI MD. BAYAZID ID: 152-15-5788**

 **SYED ARFANUL ISLAM ID: 152-15-5985**

#### **OMAR FARUK ID: 152-15-6085 AND**

#### **MD. RASHIDUZZAMAN PRODHAN ID: 152-15-6151**

This Report Presented in Partial Fulfillment of the Requirements for the Degree of Bachelor of Science in Computer Science and Engineering

Supervised By

## **Mr. AbdusSattar**

Assistant Professor Department of CSE Daffodil International University

Co-Supervised By **Mr. Enamul Karim** Lecturer Department of CSE Daffodil International University

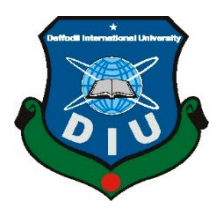

## **DAFFODIL INTERNATIONAL UNIVERSITY**

**DHAKA, BANGLADESH**

**MAY 2019**

#### **APPROVAL**

This Project titled "Product Authentication and Verification", submitted by Munsi Md. Bayazid, ID No: 152-15-5788, Syed Arfanul Islam, ID No: 152-15-5985, Omar Faruk, ID No: 152-15-6085 & Md. Rashiduzzaman Prodhan, ID No: 152-15-6151 to the Department of Computer Science and Engineering, Daffodil International University has been accepted as satisfactory for the partial fulfillment of the requirements for the degree of B.Sc. in Computer Science and Engineering and approved as to its style and contents. The presentation has been held on 03 May 2019.

#### **BOARD OF EXAMINERS**

Dr. Syed Akhter Hossain Professor and Head Department of Computer Science and Engineering Faculty of Science & Information Technology Daffodil International University

Md. Tarek Habib **Assistant Professor** Department of Computer Science and Engineering Faculty of Science & Information Technology Daffodil International University

Moushumi Zaman Bonny **Senior Lecturer** Department of Computer Science and Engineering Faculty of Science & Information Technology Daffodil International University

**Br.** Swakkhar Shatabda Associate Professor Department of Computer Science and Engineering United International University

**Internal Examiner** 

Chairman

**Internal Examiner** 

**External Examiner** 

i

Ī

©Daffodil International University

#### **DECLARATION**

We hereby declare that, this project has been done by us under the supervision of Mr. Abdus Sattar, Assistant Professor, and Department of CSE Daffodil International University. We also declare that neither this project nor any part of this project has been submitted elsewhere for Award of any degree or diploma.

Supervised by:

Mr. Abdus Sattar **Assistant Professor** Department of CSE Daffodil International University

Co-Supervised by:

Enamed

Mr. Enamul Karim Lecturer Department of CSE Daffodil International University

#### Submitted by:

B. Boslamf

Munsi Md. Bayazid ID: 152-15-5788 Department of CSE Daffodil International University

Syed Arcfanul Islam

Syed Arfanul Islam ID: 152-15-5985 Department of CSE Daffodil International University

Orar Fork

**Omar Faruk** ID: 152-15-6085 Department of CSE Daffodil International University

Md. Rashidraaman Podhon

Md. Rashiduzzaman Prodhan ID: 152-15-6151 Department of CSE Daffodil International University

**CDaffodil International University** 

i

## **ACKNOWLEDGEMENT**

First we express our heartiest thanks and gratefulness to almighty God for His divine blessing makes us possible to complete the final year project/internship successfully.

We really grateful and wish our profound our indebtedness to **Mr. AbusSattar**, **Assistant Professor,** Department of CSE Daffodil International University, Dhaka. Deep Knowledge &keen interest of our supervisor in the field of "*Mobile application development"* to carry out this project. His endless patience, scholarly guidance, continual encouragement, constant and energetic supervision, constructive criticism, valuable advice, reading many inferior draft and correcting them at all stage have made it possible to complete this project.

We would like to express our heartiest gratitude to Prof. Dr. Sayed Akhter Hossain, our honorable Head**,** Department of CSE, for his kind help to finish our project and also to other faculty member and the staff of CSE department of Daffodil International University.

We would like to thank our entire course mate in Daffodil International University, who took part in this discuss while completing the course work.

Finally, we must acknowledge with due respect the constant support and patients of our parents.

### **ABSTRACT**

The purpose of "**Product Authentication and Verification System**" is to create a mobile application and user friendly system to verify the genuine products. We have hundred and sixty millions of population. And we are using billions of product in daily life. Now adulterant of product's one of the major issue in our country. Foods, medicine, garments accessories all types of product is going to drossy.

So avoid this great problem, we are going to implement the project named "Product Authentication and Verification" for ensuring to use safe products. We developed a mobile application that can identify a particular product's gentility. According to this application a user can also notified product specification like Product name, weight, date of production, expire date, Price etc. Main outcome of the project is ensuring to use genuine products.

## **CONTENTS**

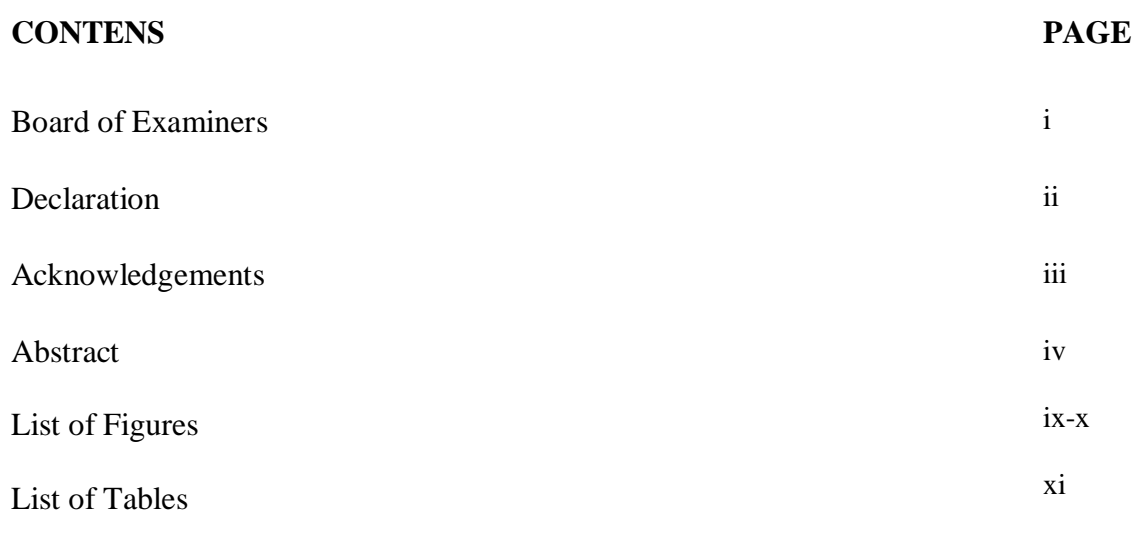

## **CHAPTER**

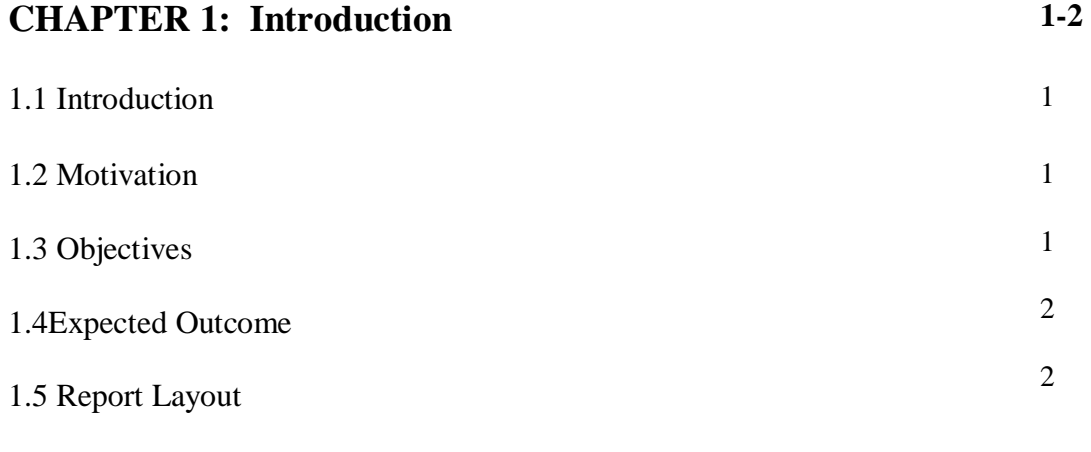

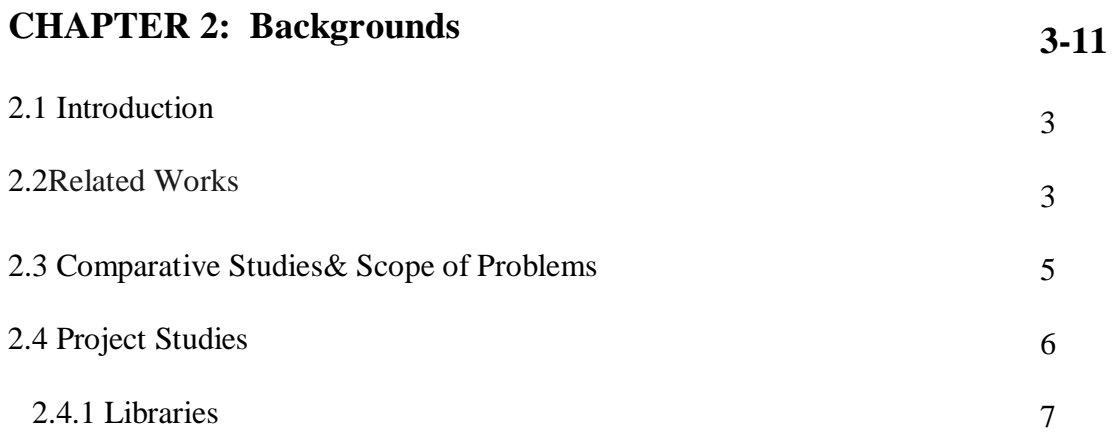

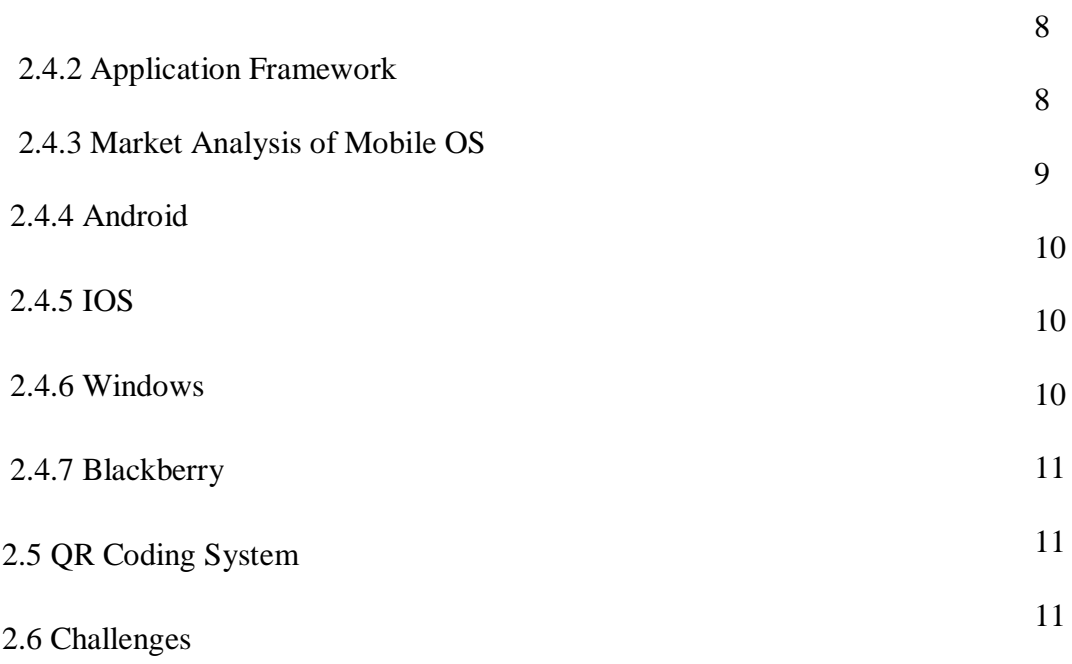

#### **CHAPTER 3: Requirement Specification 12-23**

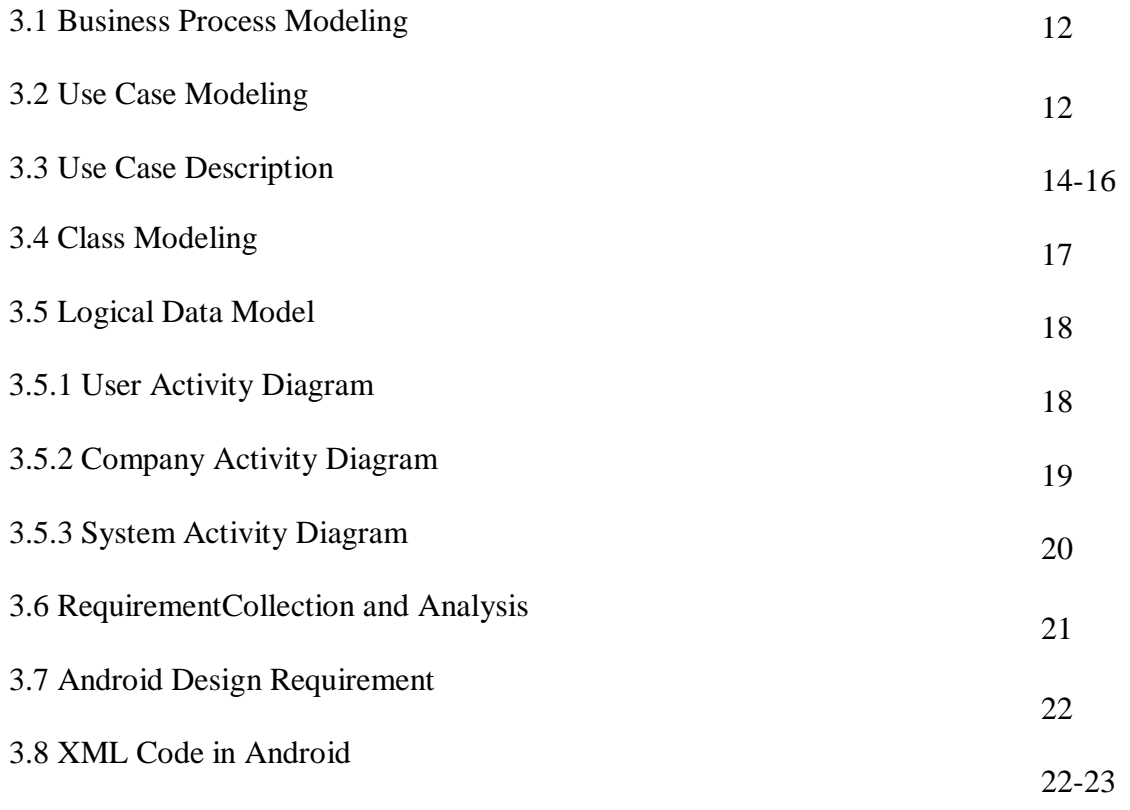

# **CHAPTER 4: Requirement Specification**

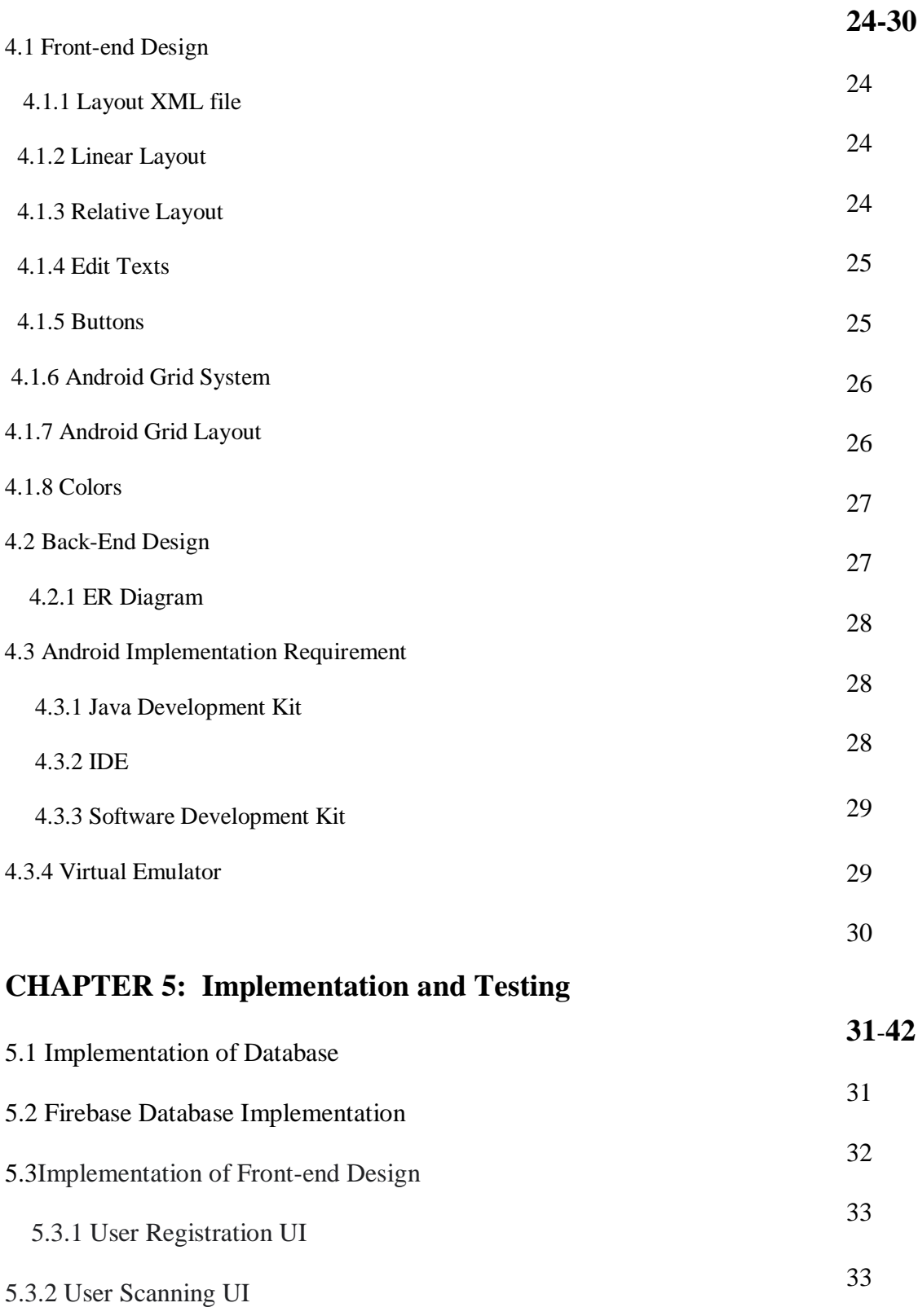

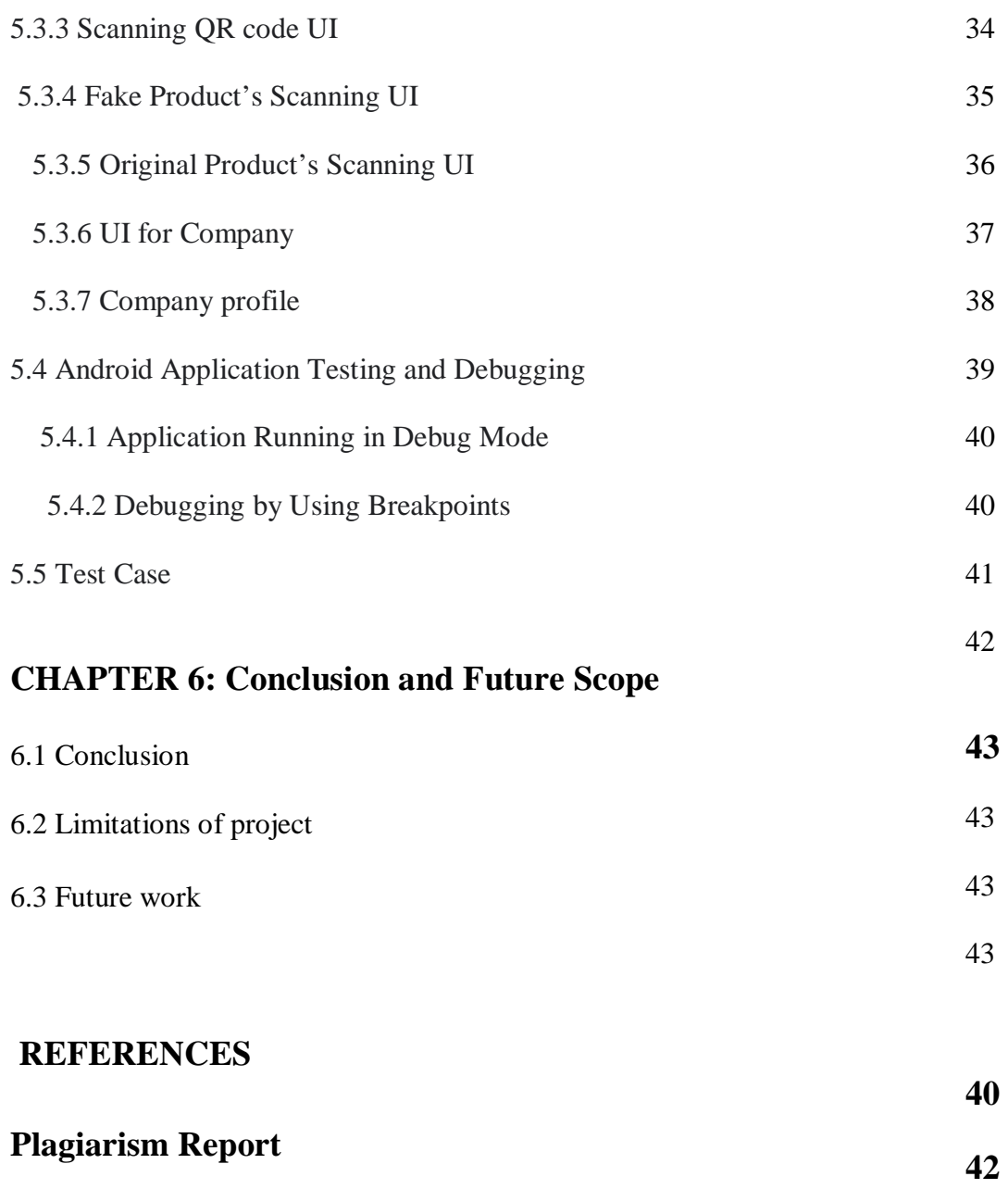

## **LIST OF FIGURES**

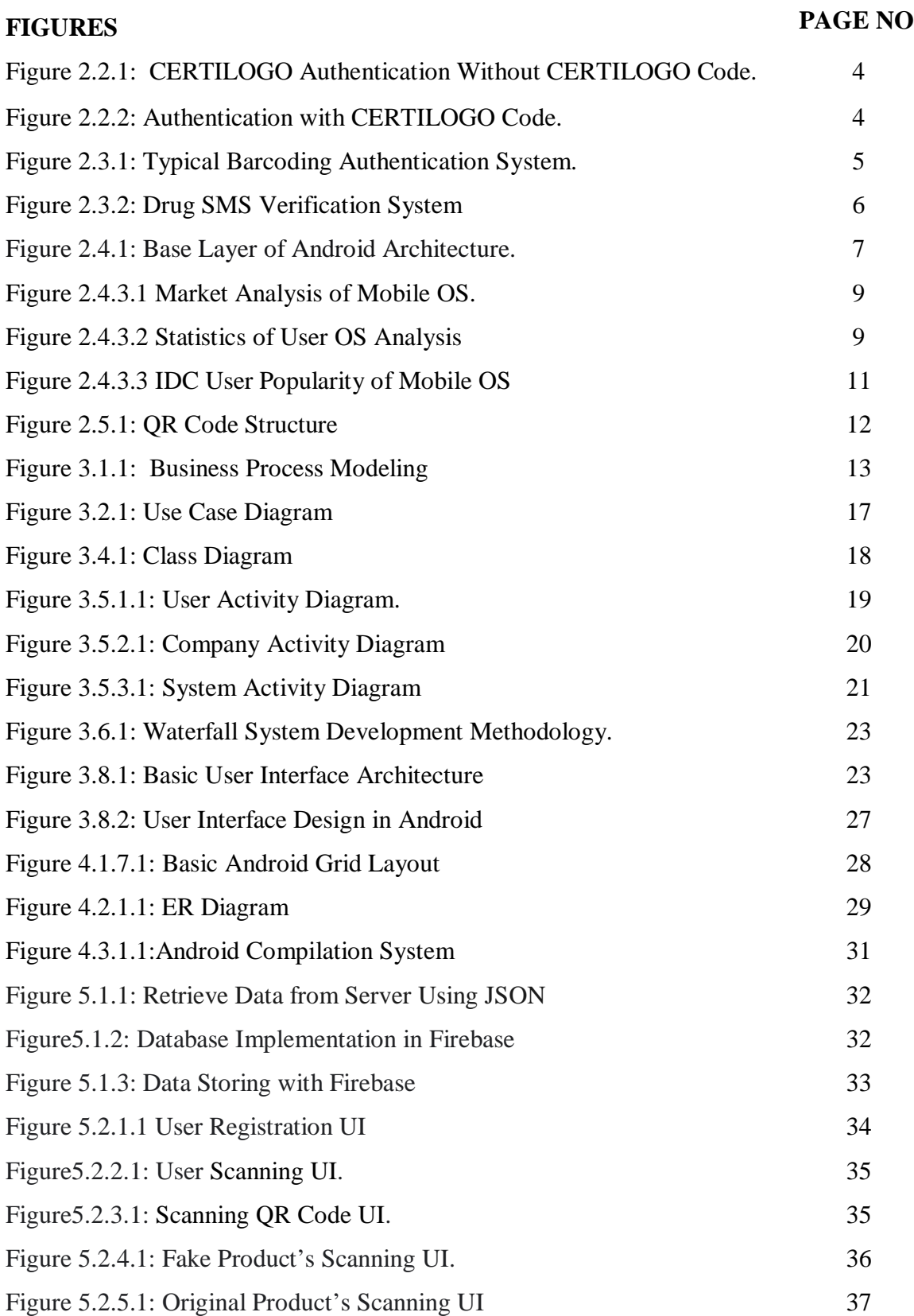

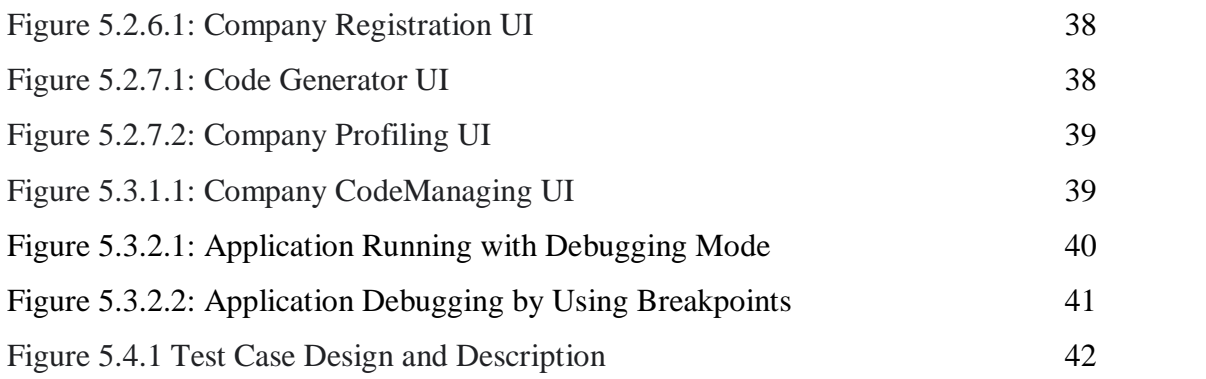

## **LIST OF TABLES**

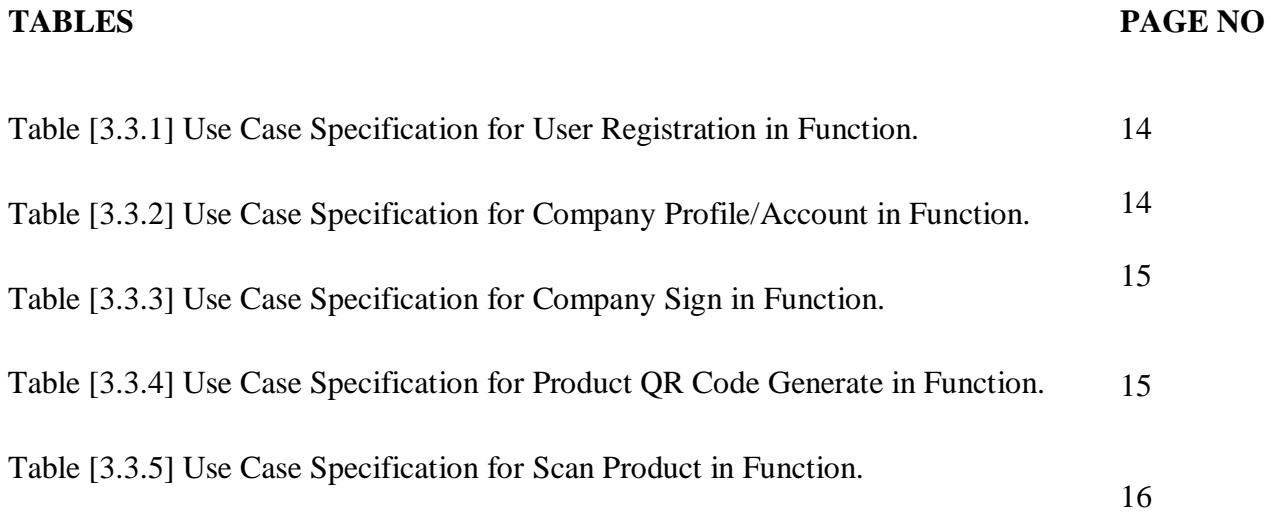

# **CHAPTER 1 INTRODUCTION**

#### **1.1 Introduction**

Now in our daily life, adulteration of products is one of main problem. Adulteration of foods, drugs, and cosmetics etc. with toxic chemicals harmful to health has reached a pestilence, proportion in Bangladesh. The newspapers are already noticed it as the 'silent killer'. Now in this situation It is very difficult to find a sector of food, drug, and cosmetic industry which is free of adulteration. And it's going to be Epidemic. Even a new born child is affected it by birth. A new birth child takes child foods or medicine but unfortunately it can be imitating products and its very harmful for his/her health.in this situation the company and farm does not take proper attention or necessary steps.so we develop a system that can identify the products. we develop an application where a user register by email Date of birth and name. And then login by name and password.

#### **1.2 Motivation**

It's saidthat a great solution becomes from a pestilence problem. Now in Bangladesh peoples use billions of products. But millions of products are not jenuine.one day we purchased a coca cola, when we open it then we saw its fully covered with bad smell, then we realize that it's fake product. Then we searched in google at "adulteration of products in Bangladesh". And its shows that millions of foods, drugs, chemicals, cosmetics are imitating. and it's an alarming problem in our country. On the other side the company and farm does not take proper step to solve the problems. So somehow we have to find a solution. With the altitude of science and technology we can try to find a solution to make the situation better.

### **1.3 Objective**

Now a day's adulteration of product is an epidemic problem. There are 46% of food products is not genuine [1]. More of them is drugs, foods, baby foods, cosmetics. when we take these kinds of products, our daily life is going to harmful. Every day children are died to take fake products, fake drugs. And the companies or farms not take necessary steps to authentic their products. Sometime government try to take some steps like quick expedition into the markets and Seize products. But it's not enough. So we are developing a system for companies to authenticate their products. And the consumer can verify the products. And it will insure to take safe products for consumers. If the supply of fake product can be prevented, company will get more revenue. Our is Duplication free productivity and make a faithful, healthy World.

#### **1.4Expected Outcome**

After an accomplisheddevelopment of this project, it is prospective to produce a mobile base application system to manage the product with followings outcomes-

- To solve the adulteration of product's problem.
- Change the typical authentication system for the products.
- To help the consumer to verify the products.
- Ensure the safe products.
- To help for making a faithful, healthy World.

#### **1.5Report Layout**

This report consists of six chapters, and this section provides insight of all six chapters.

1. First Chapter provides introduction, Objectives, motivation and expected outcome of the study.

2. Second chapter we discussed about related research work is discussed on. It also provides Scope of the Problem, problem research and Comparative Studies.

3. In third chapter, requirements of the proposed system, Business Process Modeling Requirement Collection, analysis system architecture and system flow diagram is provided.

4. Chapter four of this document describe our proposed system design, User interface(UI) design, back-end design Database design.

6. On the fifth chapter we discuss about Database Implementation, Implementation of Front-end Design Implementation of Interactions and Debugging and testing.

5. Lastly, chapter six is on conclusion, limitations, comparison and future study.

## **CHAPTER 2 BACKGROUNDS**

In this chapter, we discussed about Related research work is discussed on. It also provides Scope of the Problem, problem research and Comparative Studies.

#### **2.1 Introduction**

According to Daily Newspaper there are 46% types of food products is adulterated [1]. Every kinds of products are adulterate like foods, drugs, cosmetics etc. Even a ten taka's products like chips can be fake. So we are living with heavy misgiving. Now companies also fail to maintain their product gentility. To ensuring the product gentility they are using typical authentication policy. But it's not useful to consumers. Sometime a fake product's can be identified by the lab test. And companies or firms are losing the acceptability to consumers. Companies use a bar coding system and product logo to authenticate their products. But it's not useful policy.

#### **2.2 Related Works**

Mainly companies use a bar coding system to authenticate their products. According to DGDA every kinds of drugs have a unique code number. And they are developing an application named drug admin [2]. But this application is working with existing unique coding and barcoding system. And it's not meet the actual goal. It's can't identify the fake products. When we use a product's and through the packets. Then some unfair people take the packets and reuse it.so it can difficult to identify genuine products.

But some of companies work to authenticate their products in world wide. Most of Tech Company use a special company use the authentication system. And now the electronic industry uses authentication system like as Laptops, mobile phone etc. Apple, Samsung, Xiaomi use the barcode and 20-25 digits to secure their products [3] also use the IMEI, S/N number.

One of company named certilogo is working for Authentication of products. It works with the digital authentication system from Certilogo when user never have to guess if a product is authentic or a forged [4]. It uses two types of authentication one is CERTILOGO CODE and another is QR coding system. If a user uses their application and scan the QR code then a user has to submit some information with it like the purchase information, purchase store, and share the picture of products. When a user uploads some photos of products then the intelligence ofCERTILOGO take the decision that is it fake or genuine. So it's the long process and not as much user efficient solution.

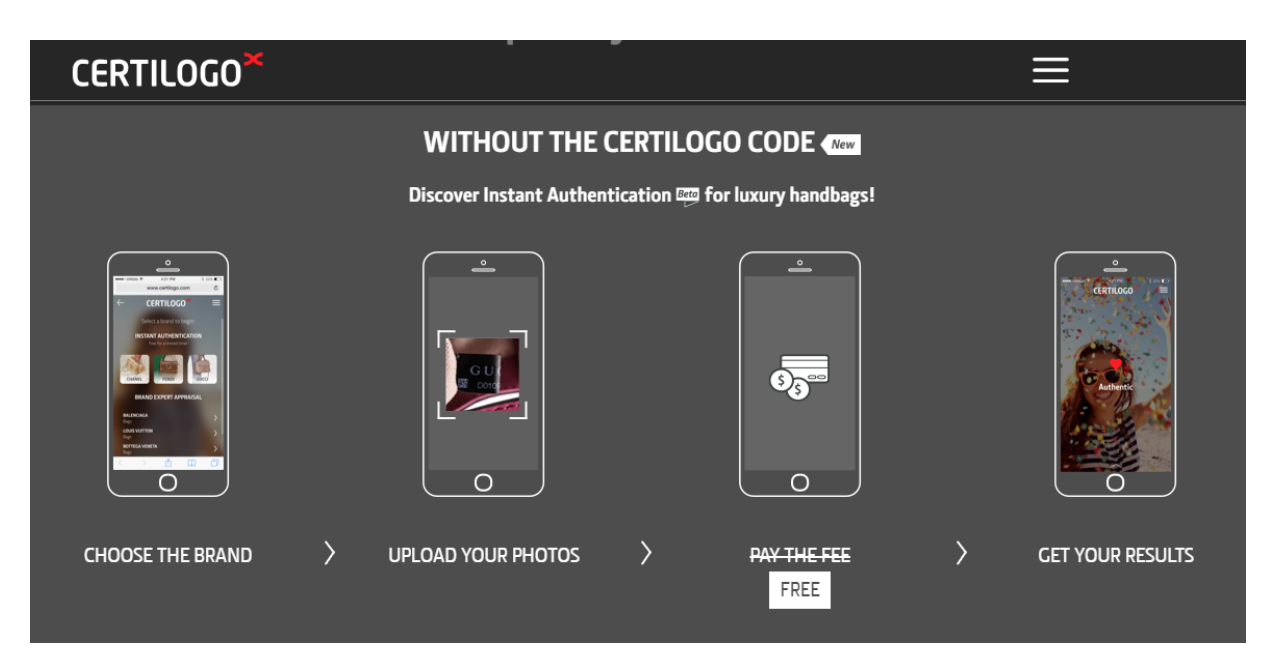

Figure 2.1: certilogo authentication without certilogo code [4].

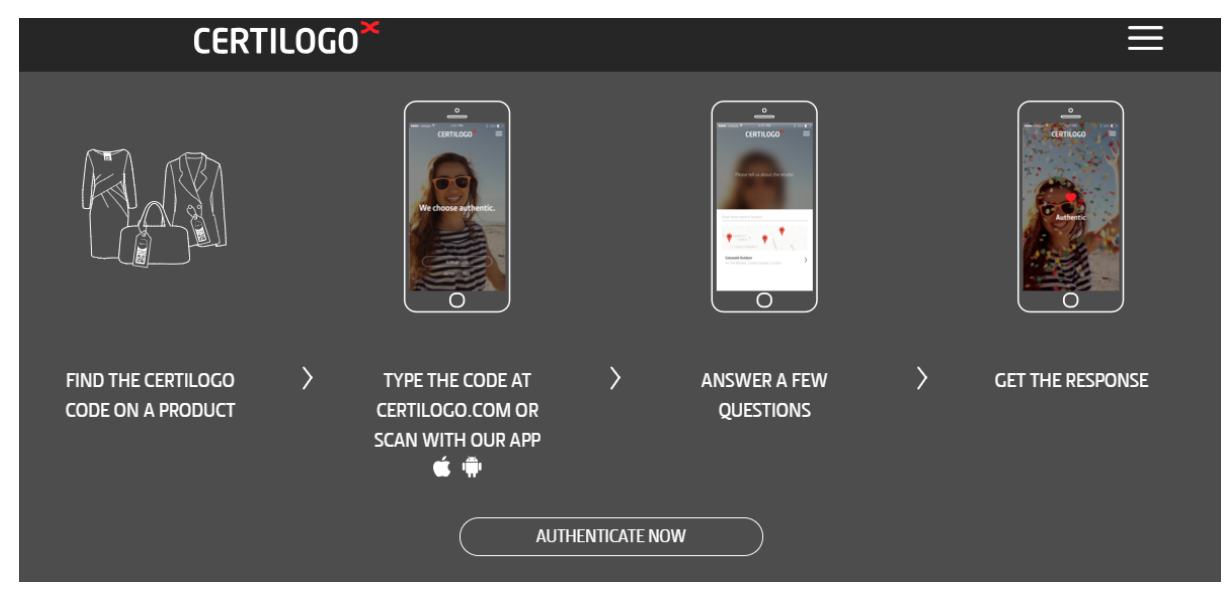

Figure 2.2: Authentication with CERTILOGO code [4].

#### **2.3 Comparative Studies & Scope of Problems**

The existing authentication system of product is not much smart or updated. To make authenticate of product company use a barcoding system. But in this method, it's very difficult to protect the authentication. In our country foods industry likes (Pran-RFL, Fresh, Cocacola, Square foods and beverage, ACI beverage, Akij food and beverage etc.) use a barcode for same types of products. So the scope of identify each and every products is impossible. Cause some fraudulent man collect the used packet and reused it to adulterant. But if it's possible to use a different barcode for each of the products, it will help to identify each of products. But in barcoding system have to provide unique number. So it's quite tough to provide. If a system can be build that produce barcode automatically, it will be a better solution. But we can use QR code instead of barcode. Cause QR code is most responsive than the barcode. Actually QR code is designed for factory automation. And it's much responsive than typical barcoding system. QR code can interact with mobile

application quite faster.

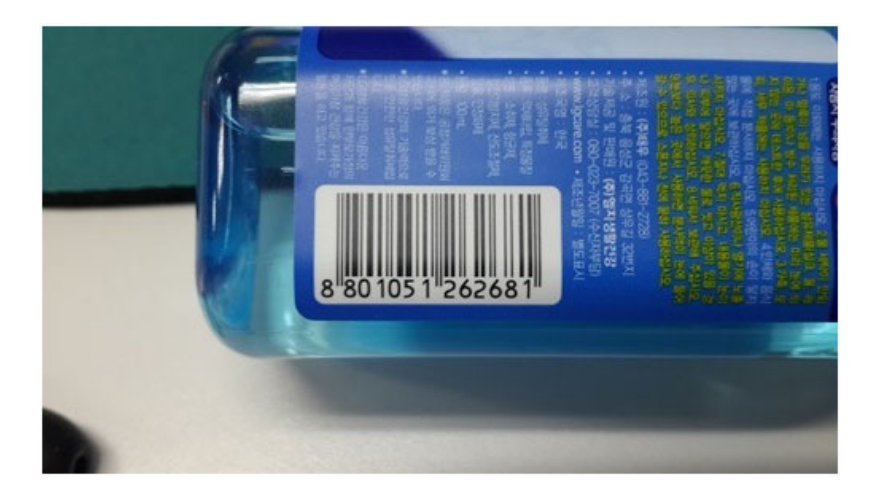

Figure 2.3: Typical barcoding authentication system

For the drug authentication works DGDA.DGDA presents Directorate General of Drug Administration under the Ministry of Health & Family Welfare. [19] And it's the Drug Regulatory Authority Bangladesh. This DGDA inspects and implements all regulating Drug Regulations in the country. In our country it's provide a DGDA unique number that use in the packet of drugs. But it's not unique for each and every product. Now some of drug industry use another system to authenticate their medical products. A company named Renata it's provide a unique number into medicine strip. When a consumer purchases the drugs, a consumer has to sends the unique code to the number 2777 with a SMS. [20] If the code matches the information stored in the system, then it notified to the consumer that the medicine is genuine.

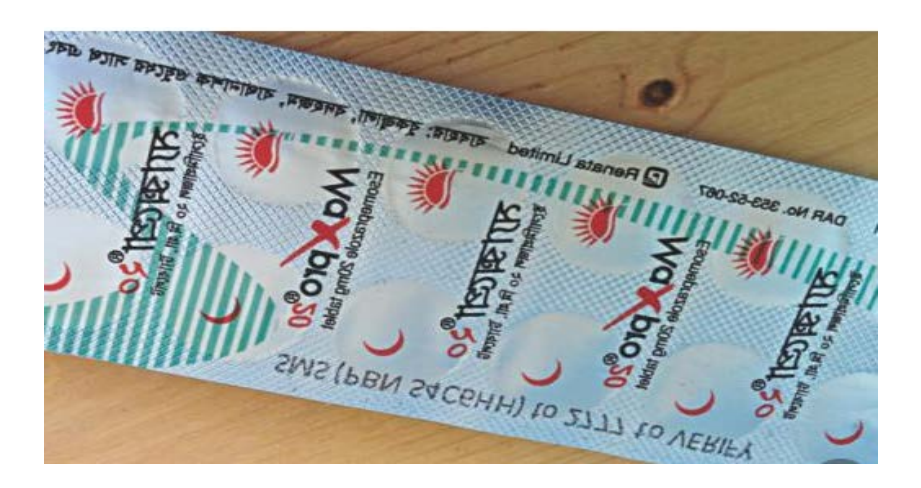

Figure 2.4: Drug SMS verification system

In this system, if fraudulent man collects the used packet and reused it to adulterant. Then we can't find the exact solution that (it's not a genuine drugs). If we can build a system where a user can verify the products. And when a consumer verifies the particular product, consumer can get all information about the product. And the system erases all information of the verified products. Although someone collects the packets, he/she can't reuse it to adulterant.

### **2.4 Project Study**

We are using android to develop our application. Cause android is now very popular operating system into the user. The Android is one of the most widely used mobile based Operating System (OS) these days now. The Android is a mobile based operating system (OS) that is currently developed by Google [6]. In 2003 android is software was founded in Palo Alto of California [6]. And its developed based on the Linux kernel. Actually android is designed for touchscreen display devices like smartphones, tablets etc.

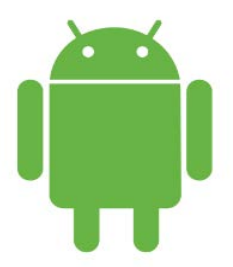

Java programming language is fully supported to Android development. The android is a stack of software components which is roughlydivided into five sections and four main layers [7].The basic four layers is -

- 1**.** Linux kernel
	- 2. Libraries
	- 3. Android Runtime
	- 4. Application Framework

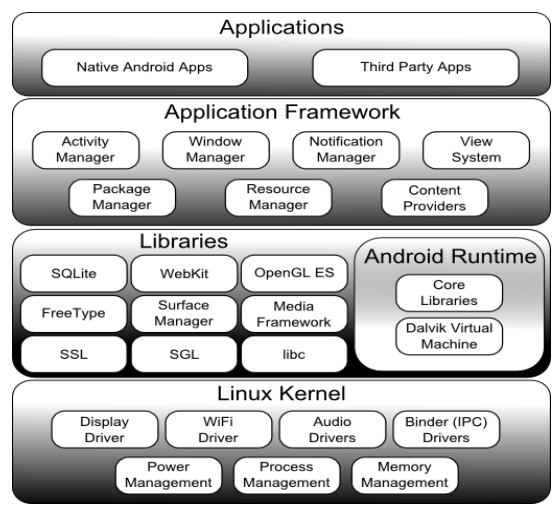

Figure 2.5: Base layer of android android architecture. [7]

### **2.4.1 Libraries**

On top of the Linux kernel has a set of libraries including open-source Web browser engine Like as, android.database,android.opengl, android. Widget, library libc, SQLite database, SSL libraries etc. These libraries are responsible for record and play video and audio, database effective repository for saving and distributing of application data, accountablefor Internet security etc. Some android libraries are [7]

> # android.webkit # android.SSL # android.widget # android.os # android.opengl # android.KTX # android.content# android.database

#### **2.4.2Application Framework**

The Application Framework is the fourth and last layer in android architecture Application Framework gives many kinds of higher-level services to applications in the form of Java classes. It's provides the services to applications like as resource manager, package manager, windows manager, view systematic. Android application developers are used to these types of services in their application to develop the applications [7].The Android framework involves the key services like as−

- # View System
- # Content Providers
- # Activity Manager
- # Notifications Manage
- # Resource Manager

### **2.4.3 Market Analysis of Mobile Operating System**

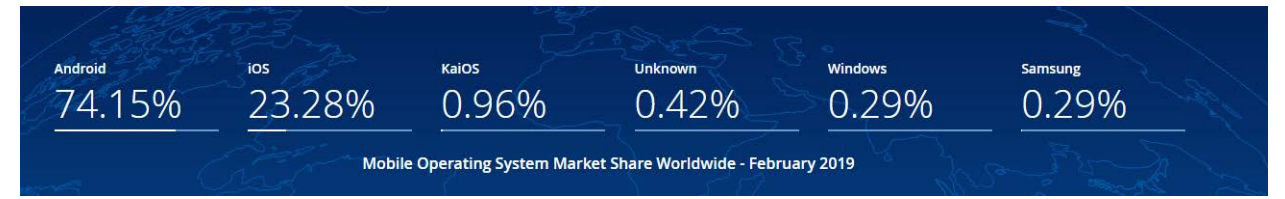

Figure 2.6 Market analysis of mobile OS Source: statcounter Feb 2019

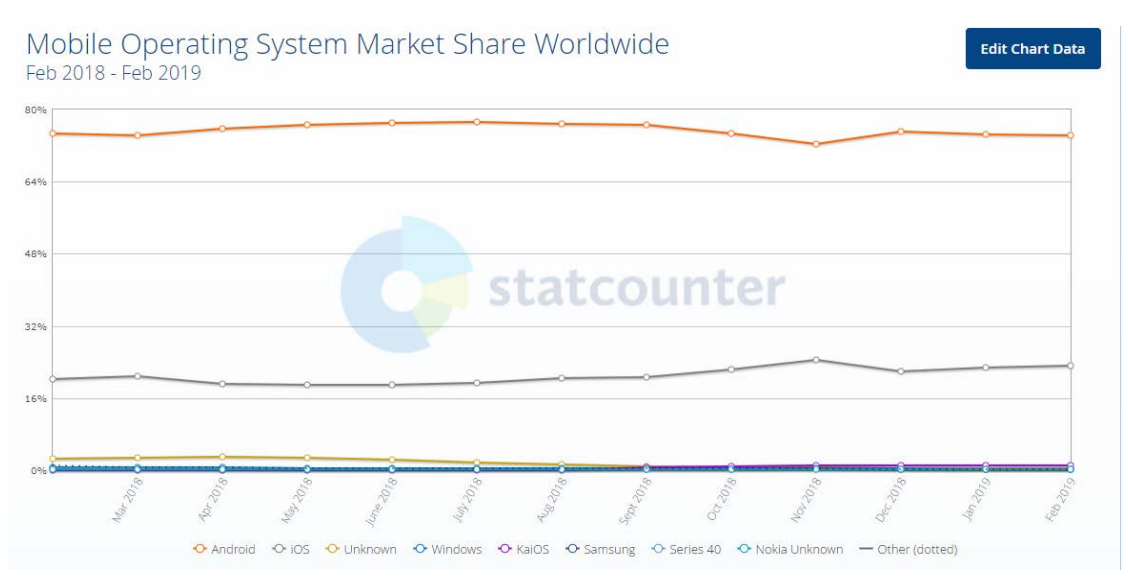

Figure 2.7 statistics of user OS analysis. Source: statcounter Feb 2019

| Quarter        | 201604 | 2017Q1 | 201702 | 2017Q3 | 201704 | 201801  | 201802 | 201803 |
|----------------|--------|--------|--------|--------|--------|---------|--------|--------|
| <b>Android</b> | 81.4%  | 85.0%  | 88.0%  | 87.6%  | 80.3%  | 84.3%   | 87.8%  | 86,8%  |
| ios            | 18.2%  | 14.7%  | 11.8%  | 12.4%  | 19.6%  | 15.7%   | 12.1%  | 13,2%  |
| <b>Others</b>  | 0.4%   | 0.2%   | 0.2%   | 0.1%   | 0.1%   | $0.0\%$ | 0.1%   | 0.0%   |
| <b>TOTAL</b>   | 100.0% | 100.0% | 100.0% | 100.0% | 100.0% | 100.0%  | 100.0% | 100.0% |

Figure 2.8 IDC user popularity of mobile OS. Source, IDC Jan 2019

#### **2.4.4 Android:**

Android dominated the smartphone share will over with around 85% Volumes are hoped to grow at a 5 years' annual growth rate is (CAGR) of 1.8%. And expected shipments will be approaching 1.35 billion in 2022.Android operating system's smartphone ASPs (average selling prices) are estimated to rise up 9.6% in 2018.The market value is raised up from USD 235\$ in 2017 to USD 258\$. According to the IDC this upward growing will be continued through the forecast. Now it is in fluid rate from 2019 and beyond. And now it's a positive sign that customers are they likely previously owned. Samsung is the first Quarter on Quarter growth/profit (QOQ) and YoY (Year on Year)'source [IDC Jan 2018]'. That outcomes pull in the midst of an extraordinary performance by

its new flagship releases Galaxy S8 and S8 Plus,S9 and S9 Plus.

### **2.4.5 IOS**

According to the IDC, it is forecasting iOS to grow at a five-year compound annual growth rate (CAGR) around 0.1%. And the growing volumes of 217.3 million will be in 2022.According to the figure [2] the iOS market share for 2018Q3 decline by 13.2% QoQ. Apple continued to lead the global premium market segment and noted at 0.5% YoY accrual during Q3 2018 by the launching of larger screens and more premium models. The consumer popularity of the iPhone X, X Plus and apple watch continued in many key markets including USA, Europe and China.

#### **2.4.6 Windows**

According to net Market Share the Windows Phone market share downfall to 0.15% source [IDC Jan 2018]. Windows operating system's phone was first launched in October 2010 by Windows 7 [8]. And in January 2019 Microsoft declared that the support for Windows 10 Mobile would end in December 10 on this year. And Microsoft announced that all Mobile users of Windows 10 should migrate to android or mac OS phones. The Phone experienced a QoQ of only 0.29% with a total of low units shipped this quarter. When Microsoft obtainedNokia in December 2014, it has been remapped the product into Lumia devices of Microsoft brand. And now Microsoft declared to stop windows phone in December 10, 2019 [9].

### **2.4.7Blackberry**

Ten years ago in 2009 BlackBerry named as (née RIM) was riding high. BlackBerry Company gained almost 25% or more of the global smartphone market. And it was a higher share than any company like as Nokia. But now the Blackberry's hardware business is in downs as the global market of share is 0.0% [10].

### **2.5 QR Coding System**

QR means the quick response. QR code is the trademark for a type of matrix barcode like twodimensional barcoding system. The QR code is designed first in 1994 for the automatic industry in Japan. Actually QR code is an effective way to use industry automation. It's repeatedly hold the data for an identifier, locator or a tracker that points to a website or application. In QR coding system use four types of standardized encoding modes they are alphanumeric, numeric, byte/binary, and kanji and its use to store data effectively. [14]

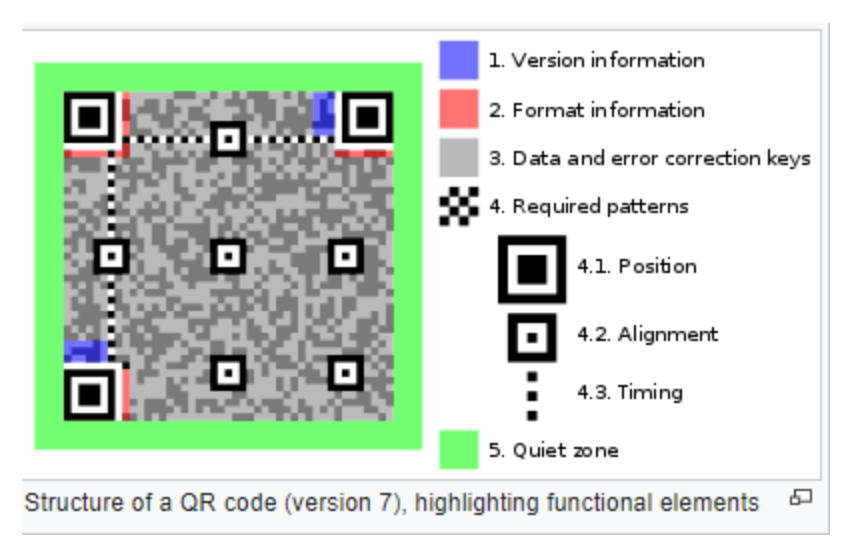

Figure 2.9: OR code structure. Source [13]

#### **2.6 Challenges**

In the typical authentication system, use single barcode for a company that's represent the company logo and some information of company. Sometime company use different barcode for different types of products.it means one kind of product use a same barcode.so it's not possible to identify each and every product's. And when company prints the packet for products, use the same types of packet. So company generate a packet and then copy it for packing the products. If company use a unique QR code for each and every product's, then it will be increasing production cost. It's the main challenge for companies or farms. Now in our country huge number of people doesn't conscious to use the technology. If major number of consumer doesn't verify their daily uses products. Then it creates a scope to fail the success.

## **CHAPTER 3 REQUIREMENT SPECIFICATION**

## **3.1 Business Process Modeling**

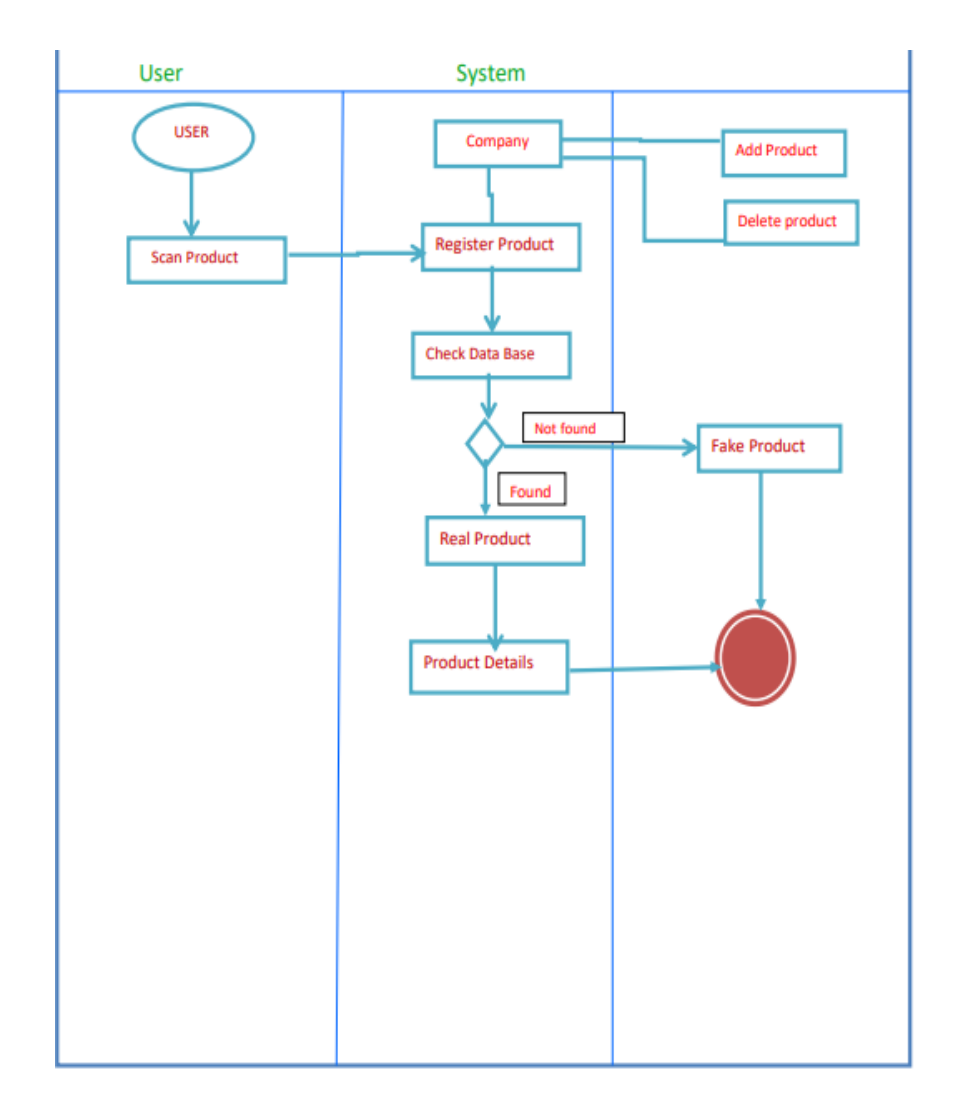

Figure 3.1.1: Business process modeling

## **3.2 Use Case Diagram**

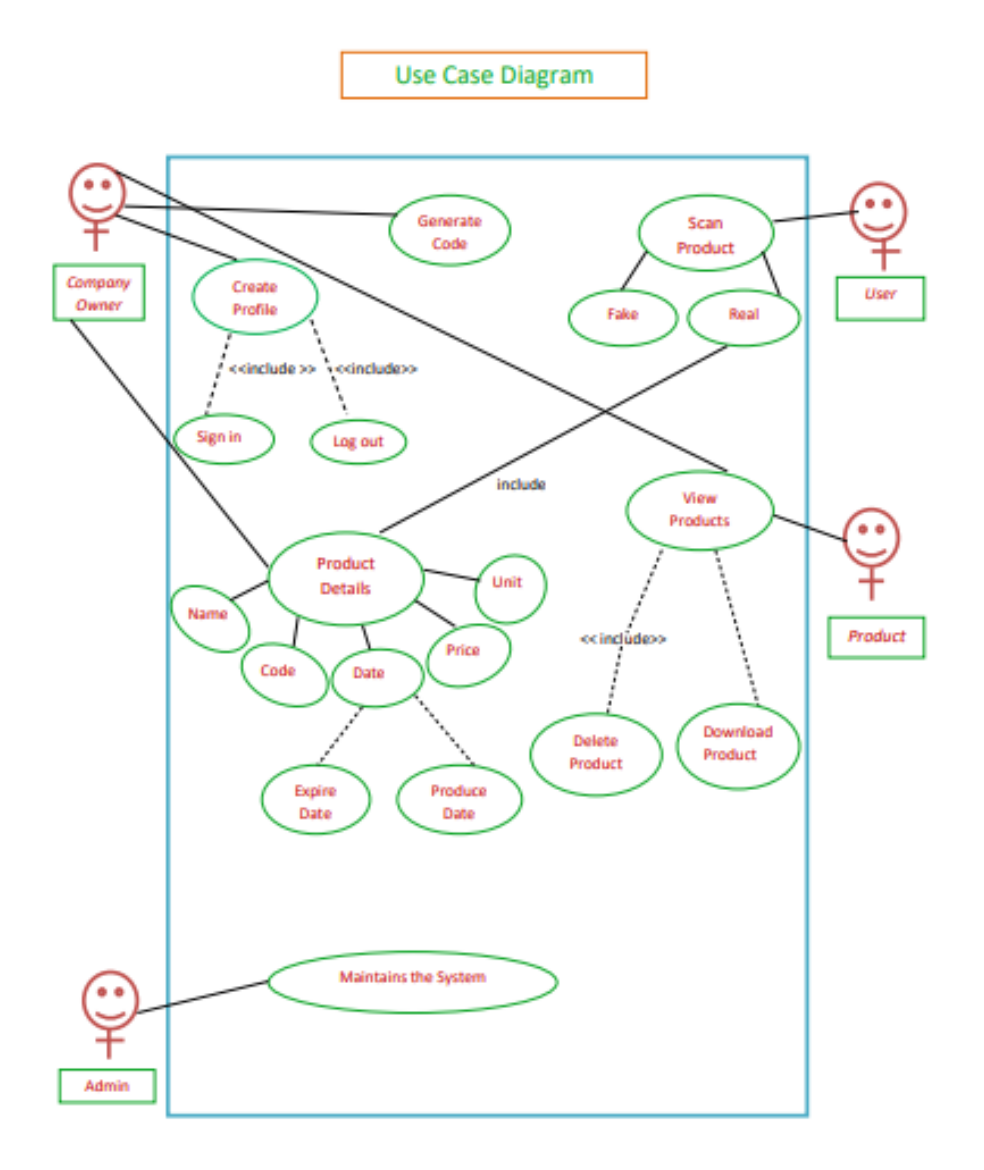

Figure 3.2.1: Use Case diagram

## **3.3 Use Case Description**

Table 3.3.1 Use Case Specification for User Registration in Function.

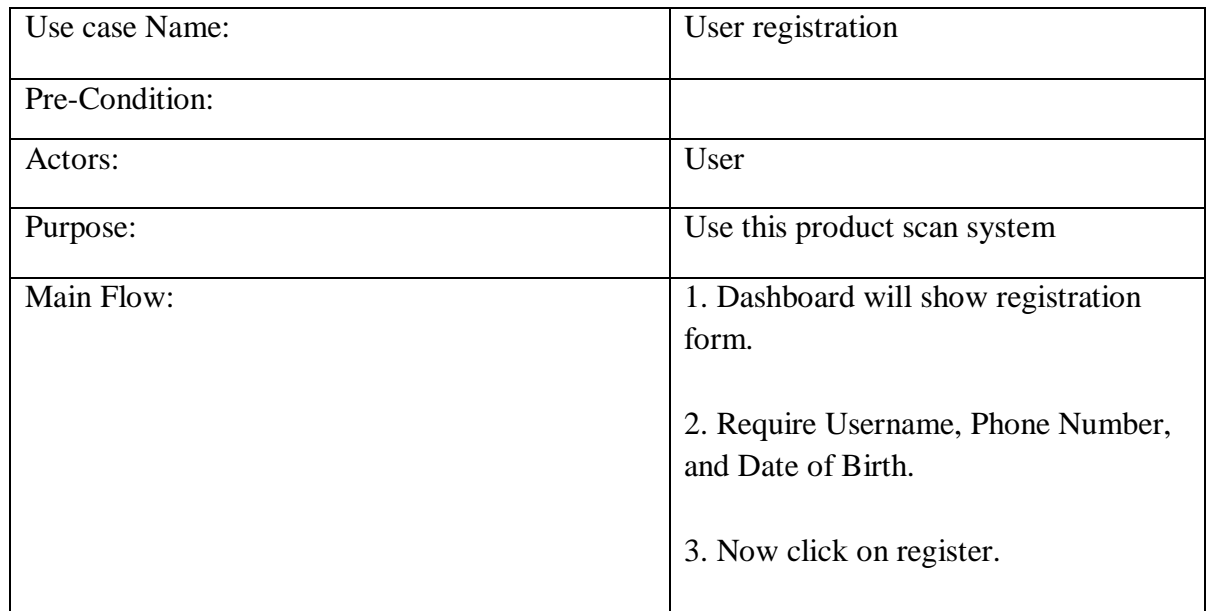

Table 3.3.2 Use Case Specification for Company Profile/Account in Function.

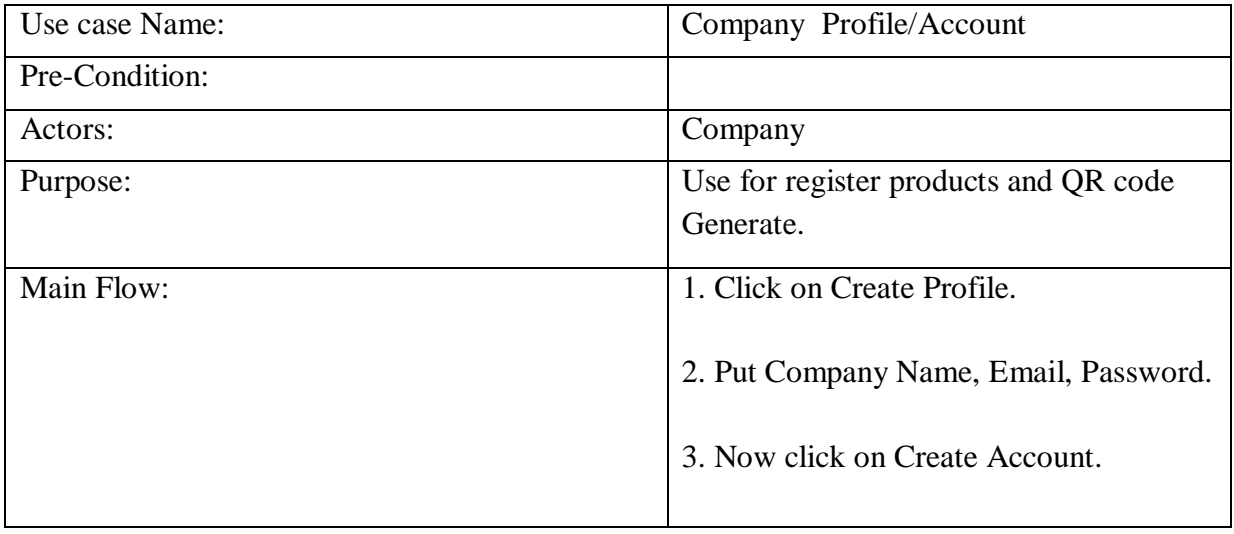

Table 3.3.3Use Case Specification for Company Sign in Function.

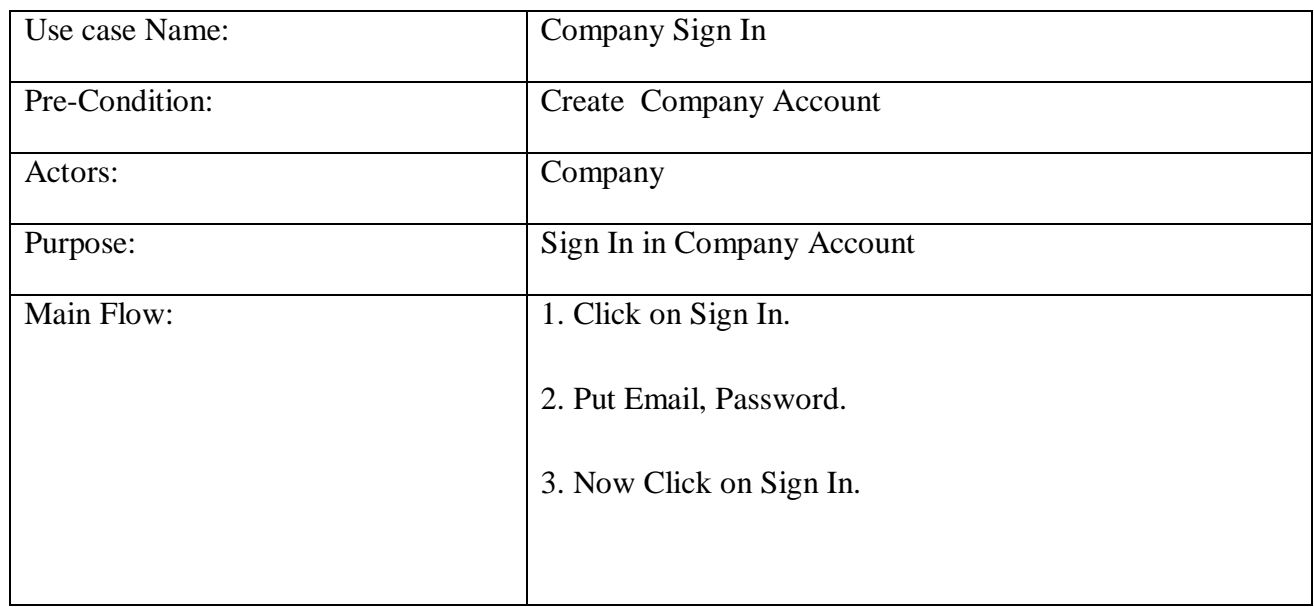

Table 3.3.4 Use Case Specification for Product QR Code Generate in Function.

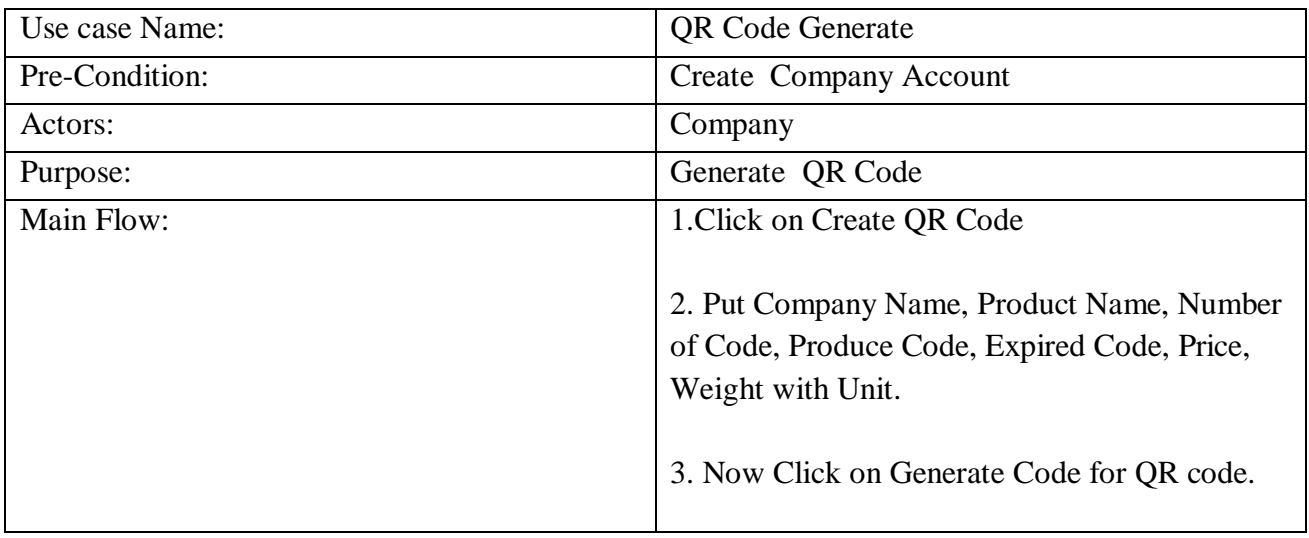

Table 3.3.5Use Case Specification for Scan Product in Function.

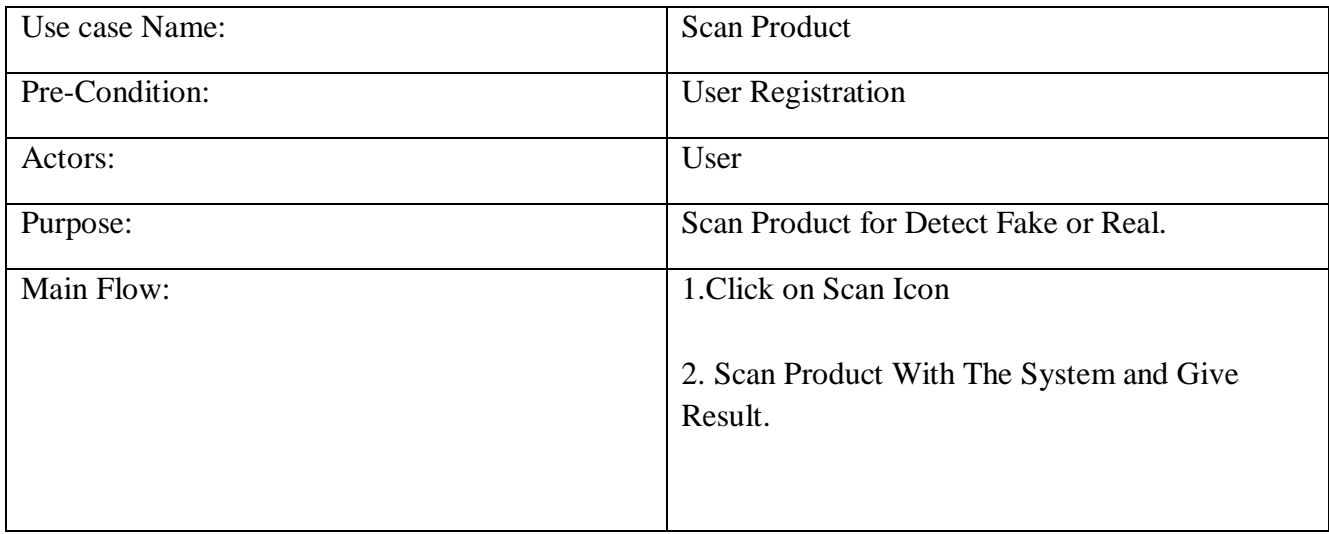

#### **3.4 Class Diagram**

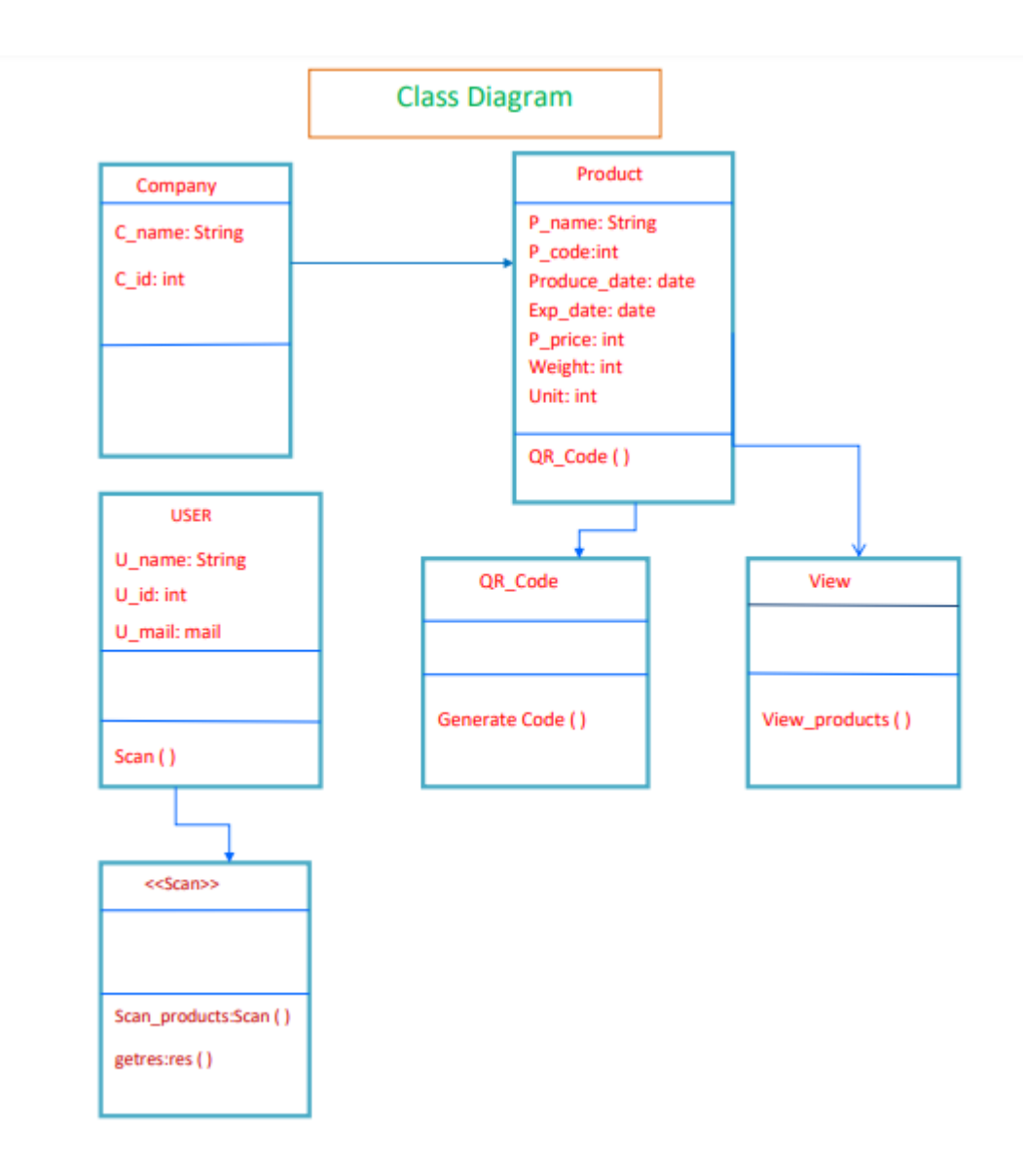

Figure 3.4.1: Class diagram

**3.5 Logical Data Model**

**3.5.1 User's Activity Diagram** 

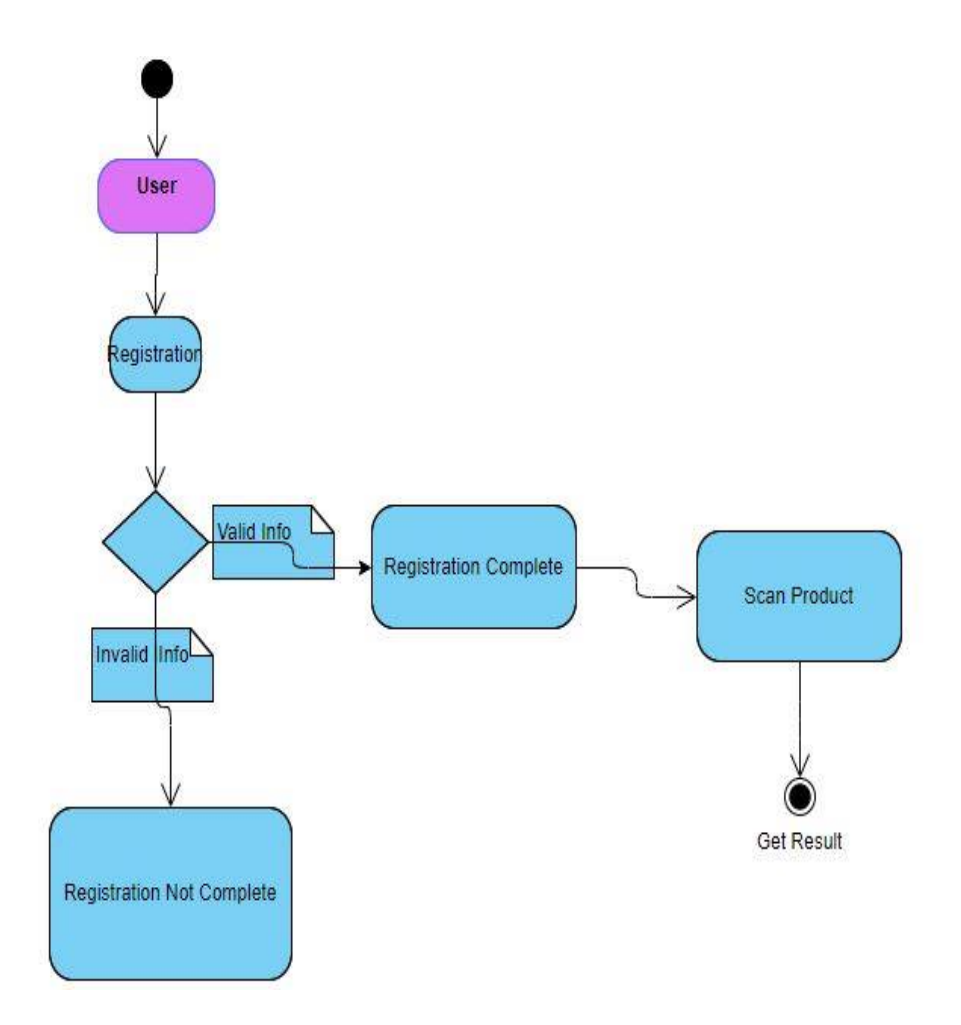

Figure 3.5.1.1: User activity diagram.

**3.5.2 Company's Activity Diagram**

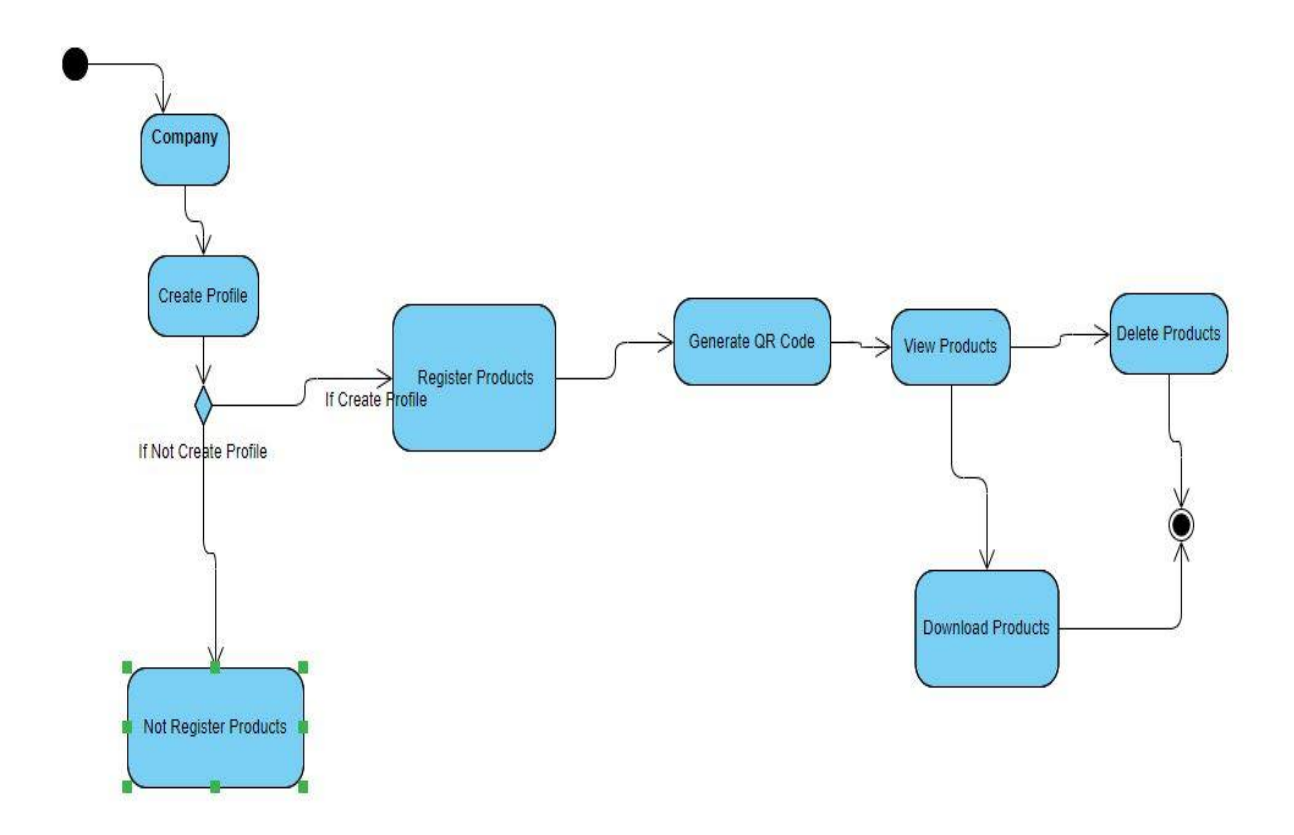

Figure 3.5.2.1: Company activity diagram

## **3.5.3 System Activity Diagram**

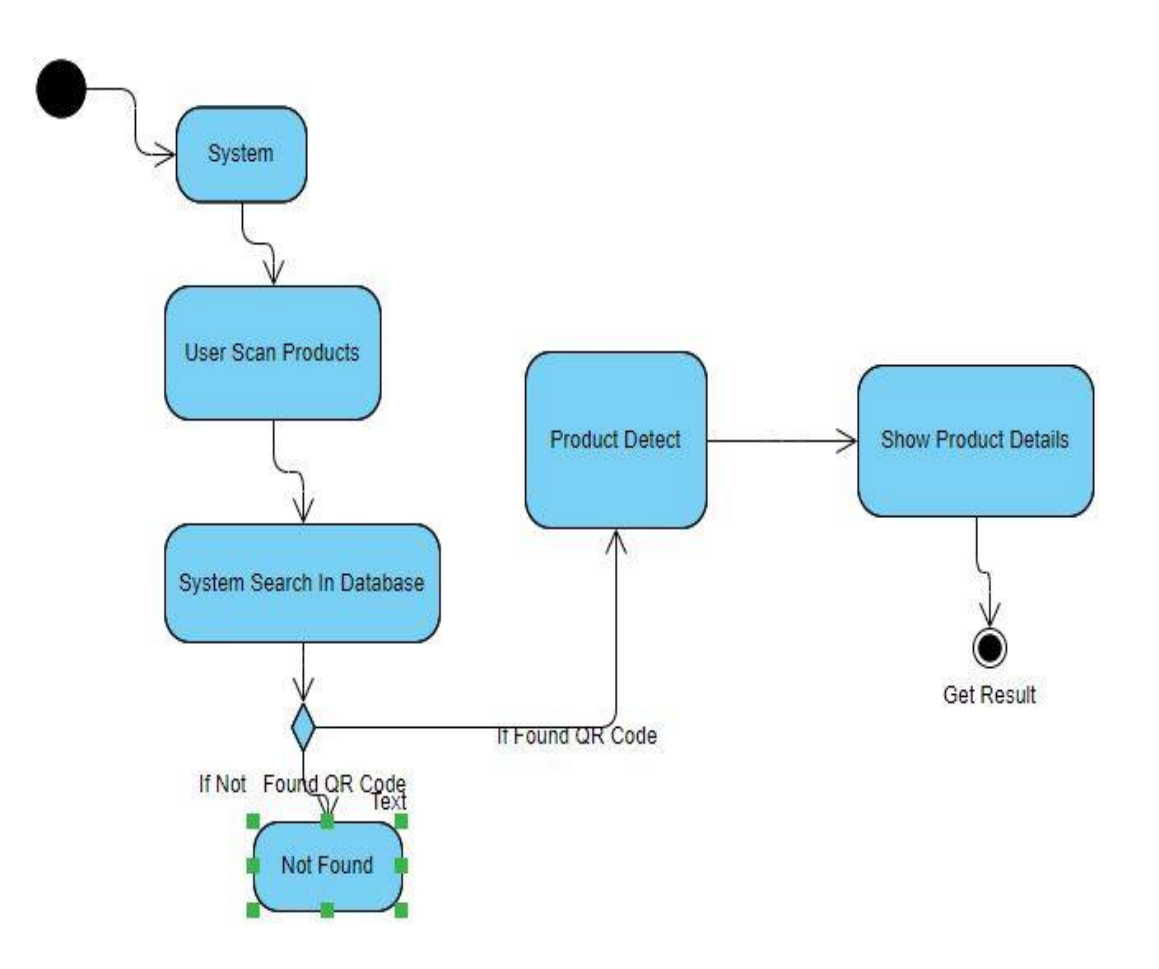

Figure 3.5.3.1: System activity diagram

### **3.6 Requirement Collection and Analysis**

The system development methodology that we are using to develop our system is name as Waterfall model. It's the easiest system development methodology. Waterfall model is a linear sequential model. It's the earliest software development life cycle approach. Actually its first SDLC model to be introduced. Waterfall model is very facile to understand and simple to use.

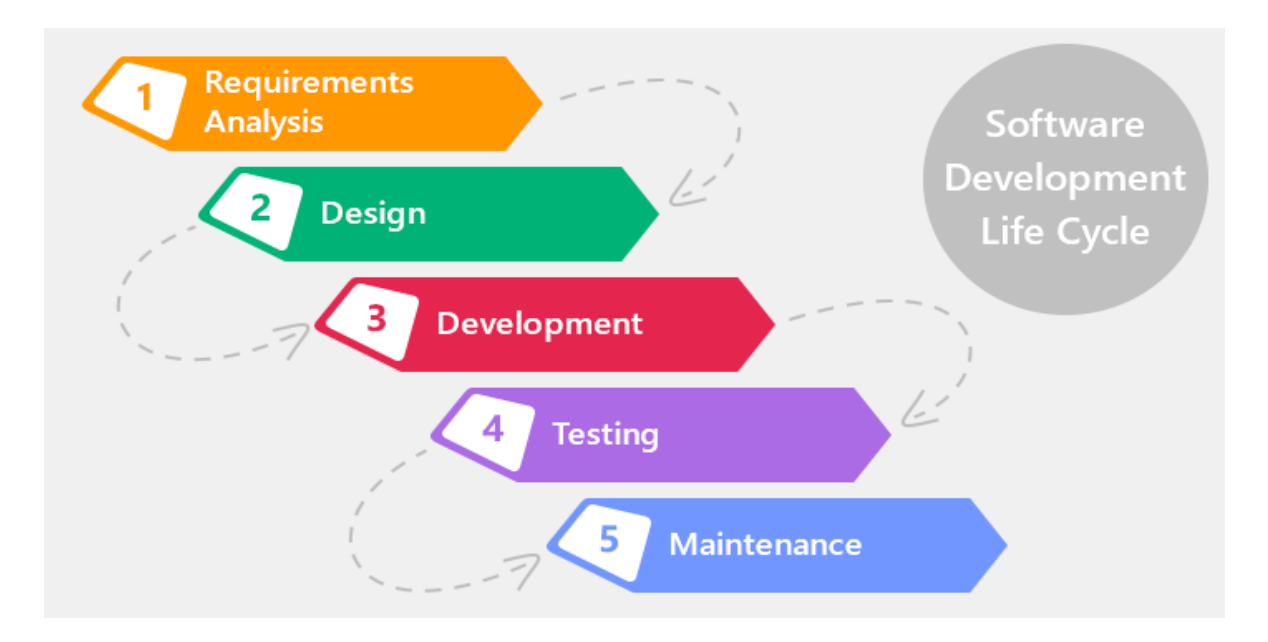

Figure 3.6.1: Waterfall system development methodology.

### **3.7 Android Design Requirement:**

All Android users expect that, the applications to look and behave in a way that's consists with the platform. And it's not only following material design guideline to visualization but also the quality guidelines for security, performance and others [12].

Android basic material designs are-

- Layout
- Component
- Style
- Patterns
- **Animations**
- Usability

Android quality guidelines are-

- Core application quality
- Auto application quality
- Wear OS by Google app quality

#### **3.8 XML Code in Android**

XML means Extensible Markup Language. The XML or Extensible Markup Language is a markup language just like as HTML. XML used to describe data. The Xml is well readable for both human and machine. And it is also simple and scalable to develop. We use Extensible Markup Language for designing our layouts in Android cause its lightweight language. So it doesn't build our layout much heavy. By Using the Android's XML vocabulary, we can easily design the screen elements and User Interface (UI) layouts. These comprise, in the same way to generate the web pages in HTML. The basic concept of UI is defined using the hierarchy of View or ViewGroup objects. And each of the layout file must be taken exactly one root element.And its must be a ViewGroup or View object .A ViewGroup is an imperceptible

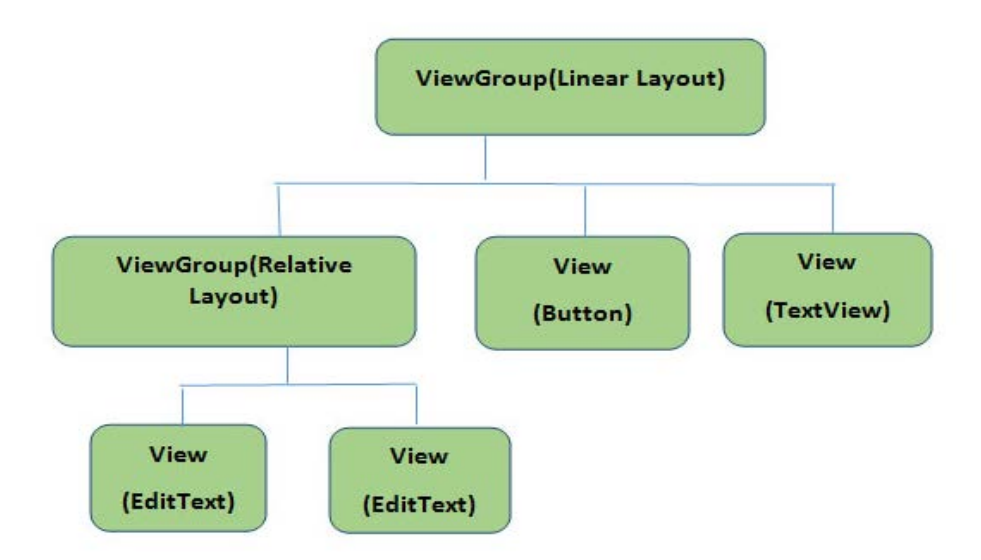

container that organizes the child views.

Figure 3.8.1: Basic user interface architecture. [15]

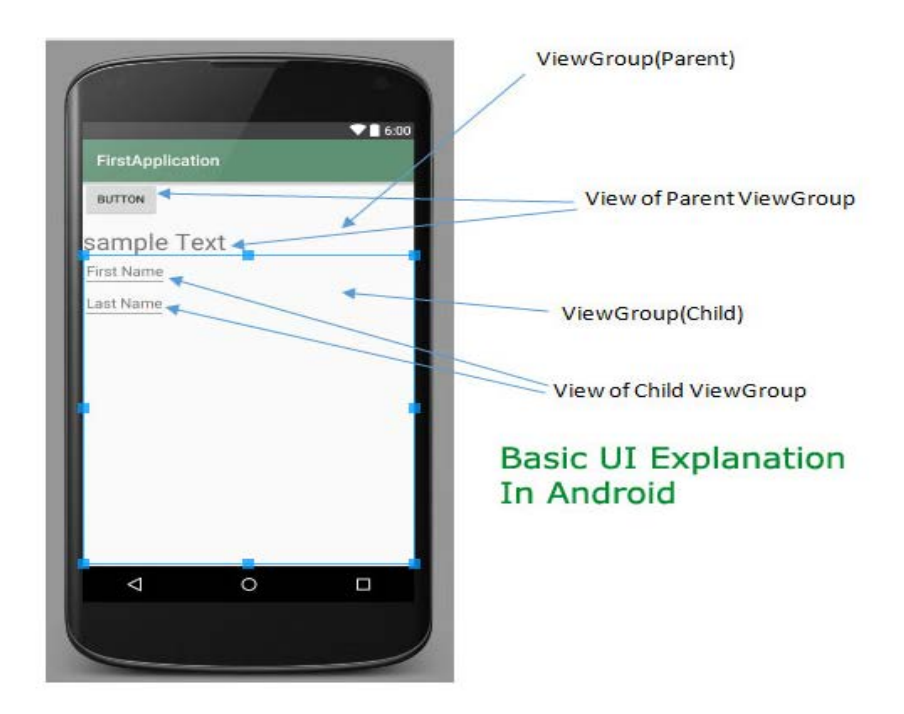

Figure 3.8.2: user interface design in android. [12]

## **CHAPTER 4 DESIGN SPECIFICATION**

#### **4.1 Front-end Design**

#### **4.1.1 Layout XML Files:**

Layout XML file used to identify the actual User interface (UI) of Android application. It contains all the views (elements) or the tools that users want to use in android application just like the Buttons, Text View, Edit Text and other UI elements.

#### **4.1.2 Linear Layout**

The Linear layout is a view group which classified all children in vertically, horizontally or a single direction. Actually it means that it can organize views in a single row or in a single column.

```
<Button
        android:layout_width="100dp"
        android:layout_height="wrap_content"
        android:layout_gravity="right"
        android:text="@string/send" />
</LinearLayout>
```
#### **4.1.3 Relative Layout**

In Android, Relative Layout is a view group which shows all child views in the relative positions. Its enable to specify how child views are displayed into relative to each other positions. The position of view can be marked as relative to the parent or sibling elements.

```
<RelativeLayout xmlns:android="http://schemas.android.com/apk/res/android"
   android: layout_width="fill_parent"
   android:layout_height="fill_parent"
   android:paddingLeft="16dp"
   android:paddingRight="16dp" >
   <EditText
      android: id="@+id/name"
      android: layout width="fill parent"
      android: layout height="wrap content"
      android:hint="@string/reminder" />
   <LinearLayout
      android:orientation="vertical"
      android: layout width="fill parent"
      android: layout_height="fill_parent"
      android: layout_alignParentStart="true"
      android: layout below="@+id/name">
```
#### **4.1.4 Edit Text**

Edit text is a user interface element that using for entering and modifying text. In Android, it's is a standard entry widget in application. Edit text is an overlay over TextView and its configure itself to editable. Its text editing operations. And it's a subclass of TextView.

```
<EditText
  android: id="@+id/edittext"
   android: layout_width="fill_parent"
  android: layout height="wrap content"
  android: layout alignLeft="@+id/button"
  android: layout below="@+id/textView1"
  android: layout_marginTop="61dp"
   android:ems="10"
   android:text="@string/enter_text" android:inputType="text" />
```
#### **4.1.5 Button**

In Android Button illustrates as a push-button. Button is a user interface element the user can tap or click to perform an action.

```
<Button
  android:id="@+id/button"
  android:layout_width="wrap_content"
  android:layout_height="wrap_content"
  android:layout_below="@+id/editText2"
  android:layout_centerHorizontal="true"
  android:layout_marginTop="109dp"
  android:text="ADD"
  tools:layout_editor_absoluteX="148dp"
  tools:layout_editor_absoluteY="266dp" />
```
#### **4.1.6Android Grid system**

A grid is apparently conferred in the design, and the details of the grid are described all typesof technical specification likes positions, icons, width, number of columns etc. The android application designer keeps the grid in a transparent layer. And he/she can use it on all his projects.

#### **4.1.7 Android Grid Layout**

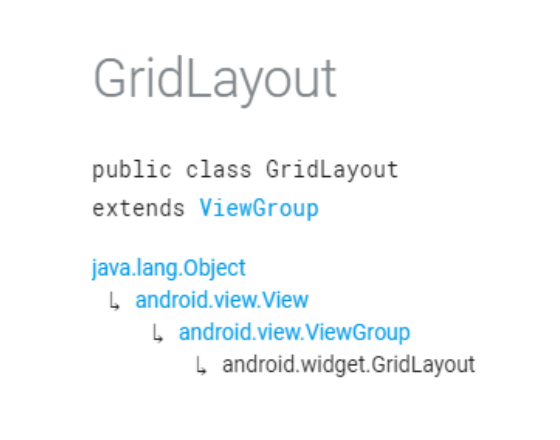

Figure 4.1.7.1: basic Android grid layout [13] **4.1.8 Colors**

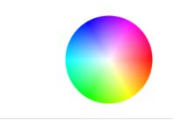

Basically the 'Color' class in android provide all methods for producing, manipulating and converting colors. This color class is works with android color system. In android Colors have three different types of representation- [14]

- Color ints. it's the most common presentation system
- Color longs
- Color instances

### **4.2 Back-end Design**

#### **4.2.1 ER Diagram**

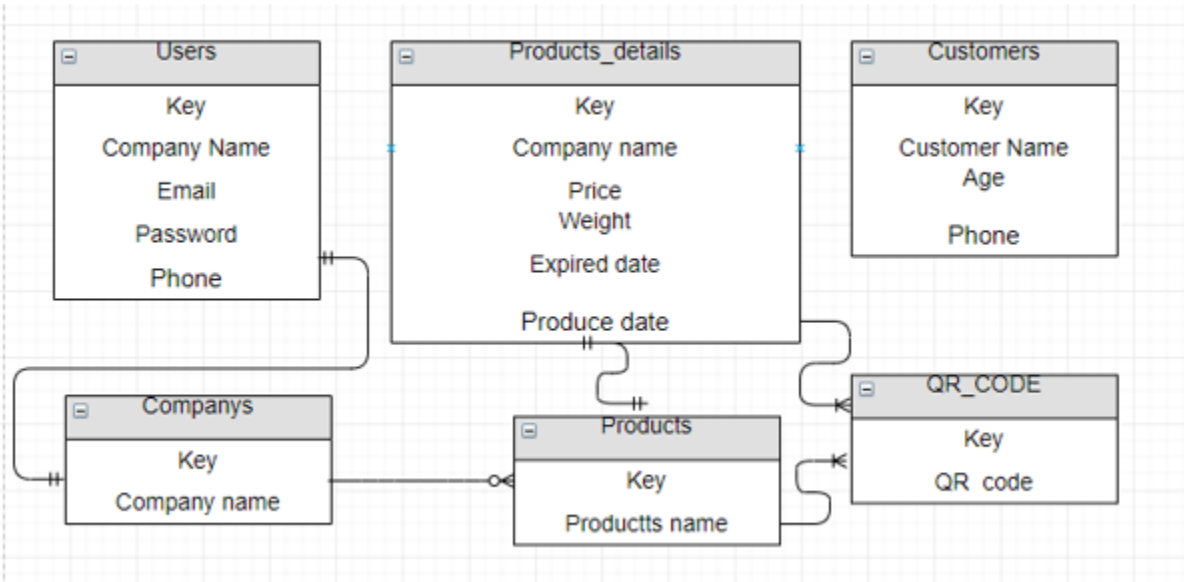

## Figure 4.2.1.1: ER diagram. **4.3 Android Implementation Requirements**

### **4.3.1 Java Development Kit (JDK)**

Oracle released The Java Development Kit (JDK). It is implemented for either one of the Java Standard Edition (Java SE), Java Platform Micro Edition (Java ME), and Java Platform, Enterprise Edition (JAVA EE)platforms builder by Oracle Corporation. [17]Since the introduction of the Java platform, it has been by far the most widely used SDK (Software Development Kit). The Java Development Kit comprises a special Java virtual machine also other resources to finish the recipe to a Java Application.

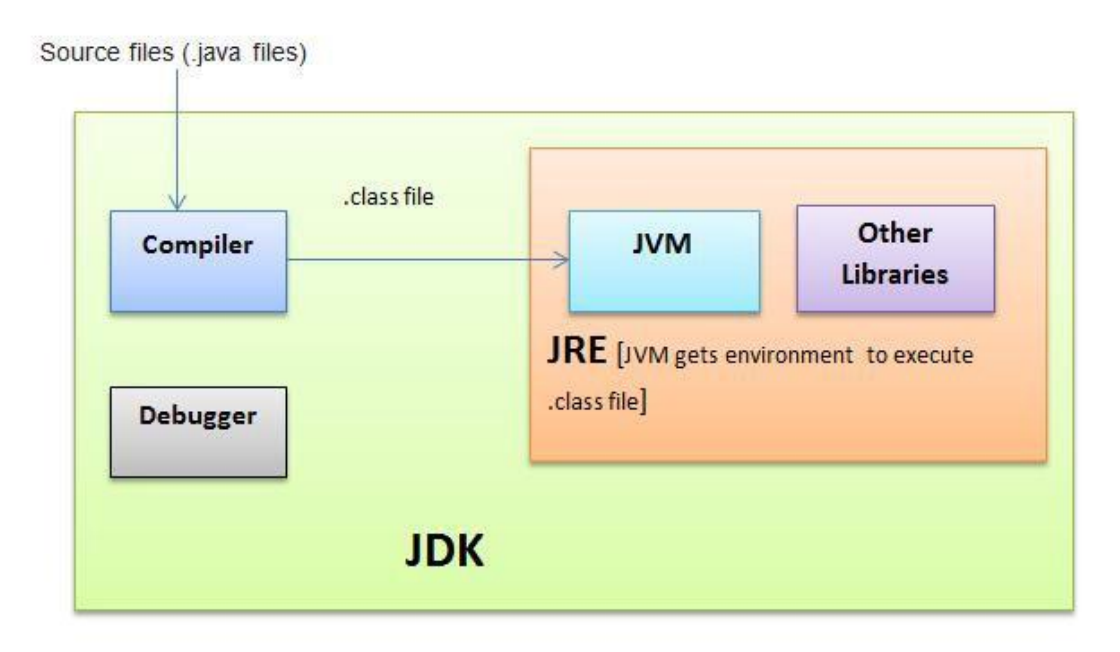

Figure 4.3.1.1:Android compilation system [18].

### **4.3.2 IDE**

.

IDE define as Integrated Development Environment. In Android IDE refers Eclipse Android studio, Microsoft Visual Studio and NetBeans). The IDE is the set of programming tools for implementing or executing all applications like as compiler source code editor, testing, debugger, etc. And all of this activated from a similar menus and common user interface. The Integrated Development Environments are standard procedure for developing and executing programs.

#### **4.3.3 Software Development Kit (SDK)**

The Android (SDK) includes an extensive set of development tools. These include a handset emulator based on QEMU, a debugger, libraries, a complete documentation, tutorials and sample code. Now in shortly supported development platforms are including computers running in Mac OS X 10.5.8 or later version, Linux any kinds of modern desktop in Linux distribution, Windows XP or later. The Software Development Kit is not obtainable on Android itself as of March 2015. But software development is probable by applying in specialized Android applications.

#### **4.3.4 Virtual Emulator**

The Virtual Emulator is usingfor Debugging. Android SDK comprehend a mobile device emulator its means a virtual mobile device that executes on our computer. The emulator lets us test and develop Android applications without any physical device.

## **CHAPTER 5 IMPLEMENTATION AND TESTING**

#### **5.1 Implementation of Database**

We are creating database with JSON.JSON means JavaScript object Notation. The JSON in an independent data exchanging format. JSON is the best alternative for XML. So we work with JSON file and extract necessary information into it. Now JSON is popular method for file storing system because we can use JSON data in various environment like Web application to mobile application or mobile application to Web application. In android provides four types of classes to manipulate JSON data.

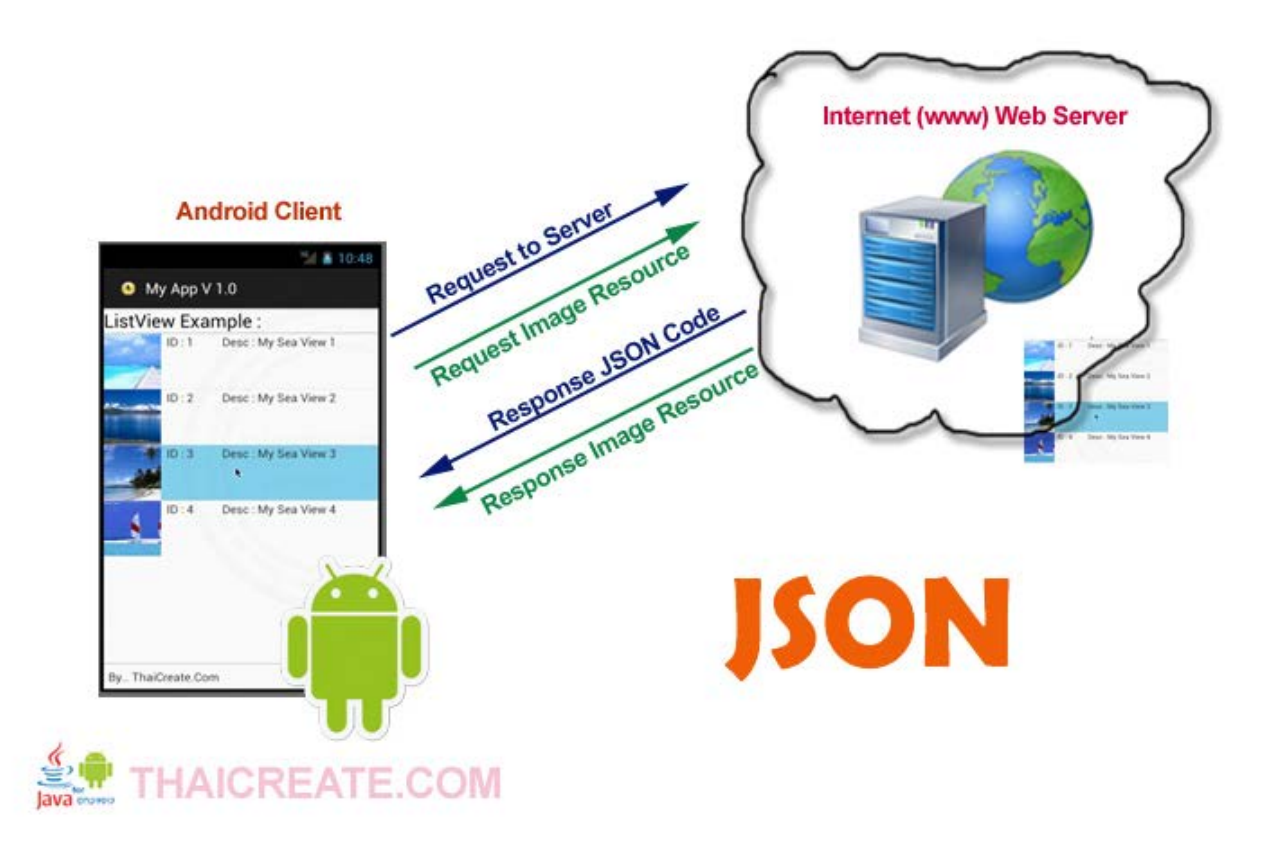

Figure 5.1.1: Retrieve data from server using JSON

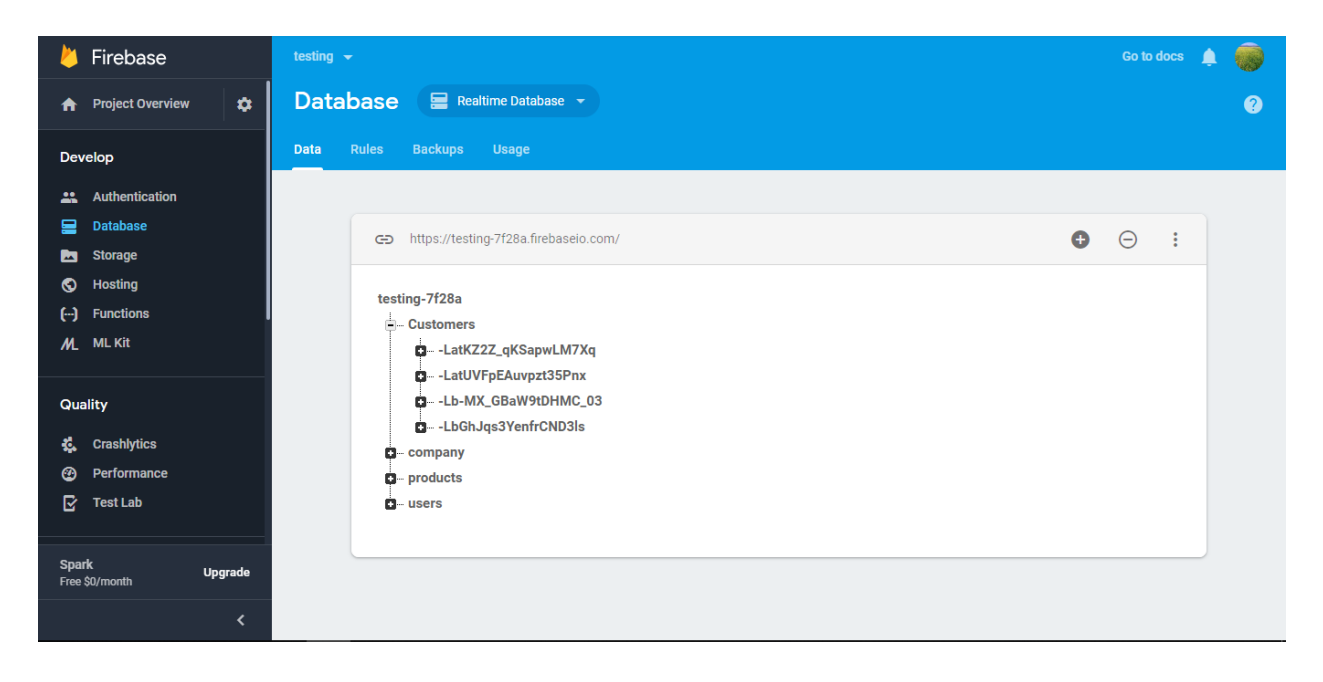

Figure5.1.2: Database implementation in firebase

| Firebase<br>testing $\rightarrow$                   |              |                                                                            |                          |              |              |                                                   | Go to docs    |  |
|-----------------------------------------------------|--------------|----------------------------------------------------------------------------|--------------------------|--------------|--------------|---------------------------------------------------|---------------|--|
| $\ddot{\mathbf{v}}$<br><b>Project Overview</b><br>A |              | Authentication<br><b>Web setup</b>                                         |                          |              |              |                                                   | $\bullet$     |  |
| Develop                                             | <b>Users</b> | Sign-in method<br><b>Templates</b>                                         | <b>Usage</b>             |              |              |                                                   |               |  |
| <b>Authentication</b><br>22                         |              |                                                                            |                          |              |              |                                                   |               |  |
| <b>Database</b><br>ᆯ                                |              | Search by email address, phone number, or user UID<br>Q<br><b>Add user</b> |                          |              |              | $\mathcal{C}$<br>÷                                |               |  |
| <b>Storage</b><br>M<br><b>Hosting</b><br>ര          |              | Identifier                                                                 | Providers                | Created      | Signed In    | User UID 个                                        |               |  |
| $\Theta$<br><b>Functions</b>                        |              | byzd@vompany.com                                                           | $\overline{\phantom{0}}$ | Mar 13, 2019 | Mar 13, 2019 | 6zlHdOQKqQc4AC8mFOZ4WTIZEe                        |               |  |
| <b>ML Kit</b><br>$M_{\odot}$                        |              | byzd@gmail.com                                                             | $\overline{\phantom{0}}$ | Mar 31, 2019 | Mar 31, 2019 | UkpiOfnNMcPzntAAfLvRnAOlfoy2                      |               |  |
| <b>Quality</b>                                      |              | prodhan15-6151@gmail.com                                                   | $\overline{\phantom{0}}$ | Mar 23, 2019 | Mar 23, 2019 | WMmm3JEN9Khyt23BzKdILy6TsJ                        |               |  |
| <b>Crashlytics</b><br>Ł.<br>Performance             |              | prodhan15-6151@diu.edu.bd                                                  | $\overline{\phantom{0}}$ | Mar 24, 2019 | Mar 24, 2019 | WgwJW6v3wfdlu421ZvNt2f96v3l2                      |               |  |
| ☎<br>R<br><b>Test Lab</b>                           |              | byzdcse@gmail.com                                                          | $\overline{\phantom{0}}$ | Mar 19, 2019 | Mar 19, 2019 | YYebP0cgjuNQb2FJL4nWyCLCNvg1                      |               |  |
|                                                     |              | umorfarukcse@gmail.com                                                     | $\overline{\phantom{0}}$ | Feb 7, 2019  | Mar 27, 2019 | uMFFbogH7Nf0Q0Go2U2tzrfpYvi1                      |               |  |
| <b>Spark</b><br><b>Upgrade</b><br>Free \$0/month    |              |                                                                            |                          |              |              | 1-6 of 6 $\lt$<br>Rows per page: $50 \rightarrow$ | $\rightarrow$ |  |
| $\overline{\phantom{a}}$                            |              |                                                                            |                          |              |              |                                                   |               |  |

Figure 5.1.3: Data storing with firebase

## **5.2 Implementation of Front-end Design**

### **5.2.1 User Registration UI**

This interface is designing for user registration. Where a user can register with his/her Name, Phone Number, Age. When a user downloads this application then a user gets this user interface first.

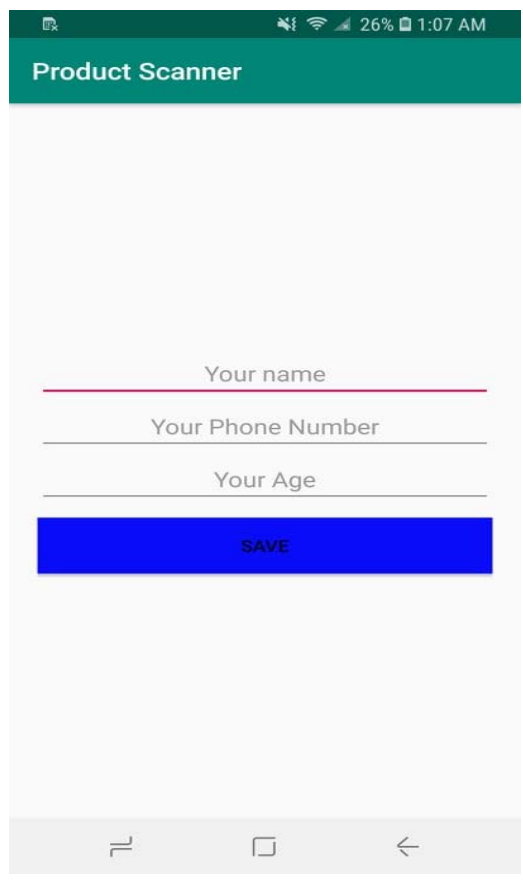

Figure 5.2.1.1 User registration UI

#### **5.2.2 User Scanning UI**

After the registration user will get this user interface. And user have to click the camera icon'sbutton to scan a QR code. And in the top right side there have a menu bar for company.

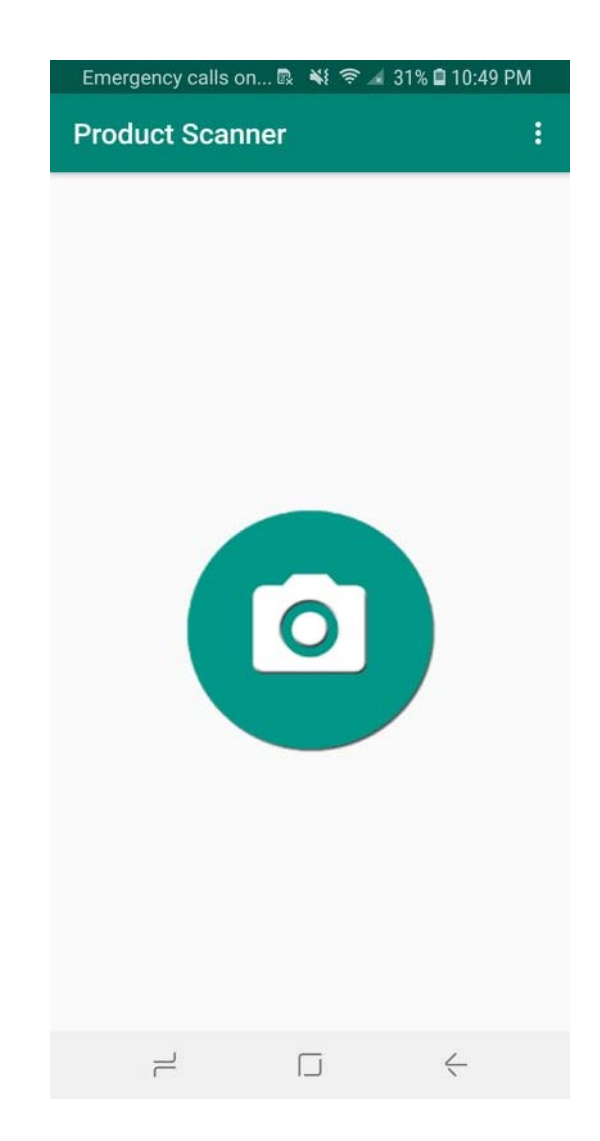

Figure 5.2.2.1 User Scanning UI

## **5.2.3 Scanning QR Code UI**

When a user clicks on the button then open the camera to scan a QR code.

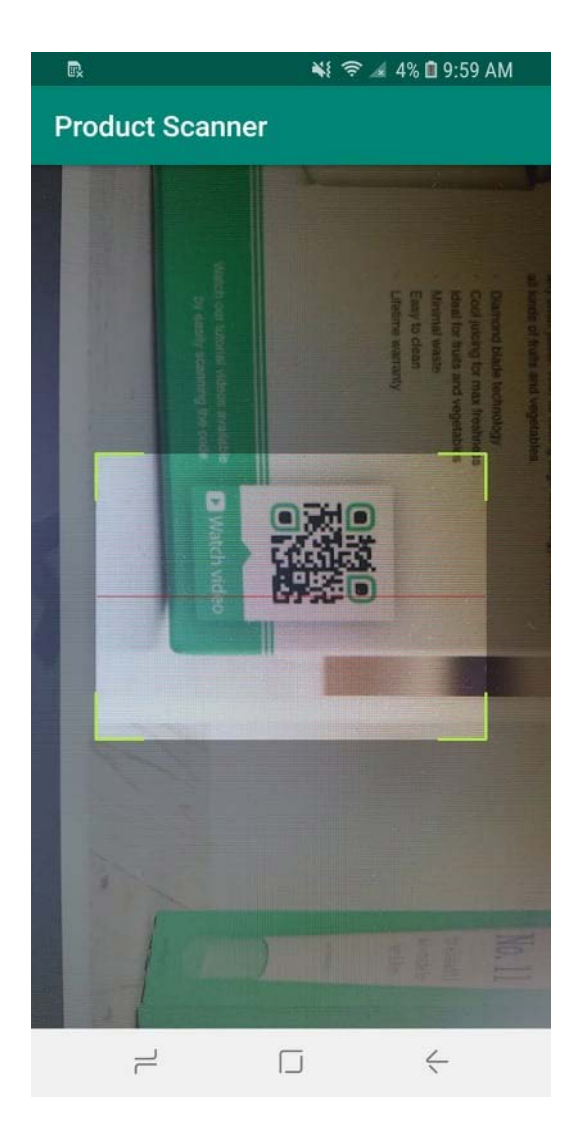

Figure5.2.3.1: Scanning QR code UI.

## **5.2.4 Fake Product's Scanning UI**.

If the product is not genuine, it means the QR code not store in our database. Then it presents its an anonymous product.

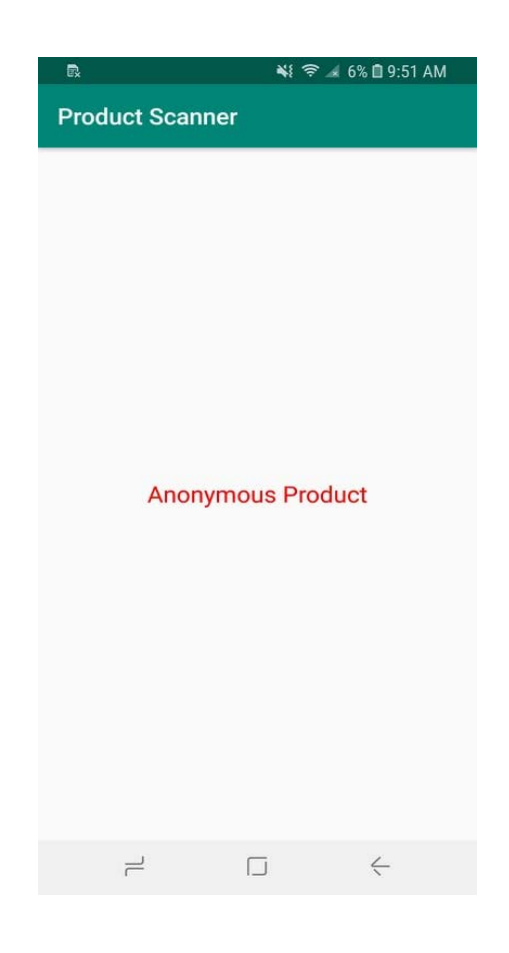

Figure 5.2.4.1: fake product's scanning UI.

### **5.2.5 Original Product's Scanning UI**

If the product is genuine then its presents all information of products like company name, product name, unit, price, production date, expire date etc.

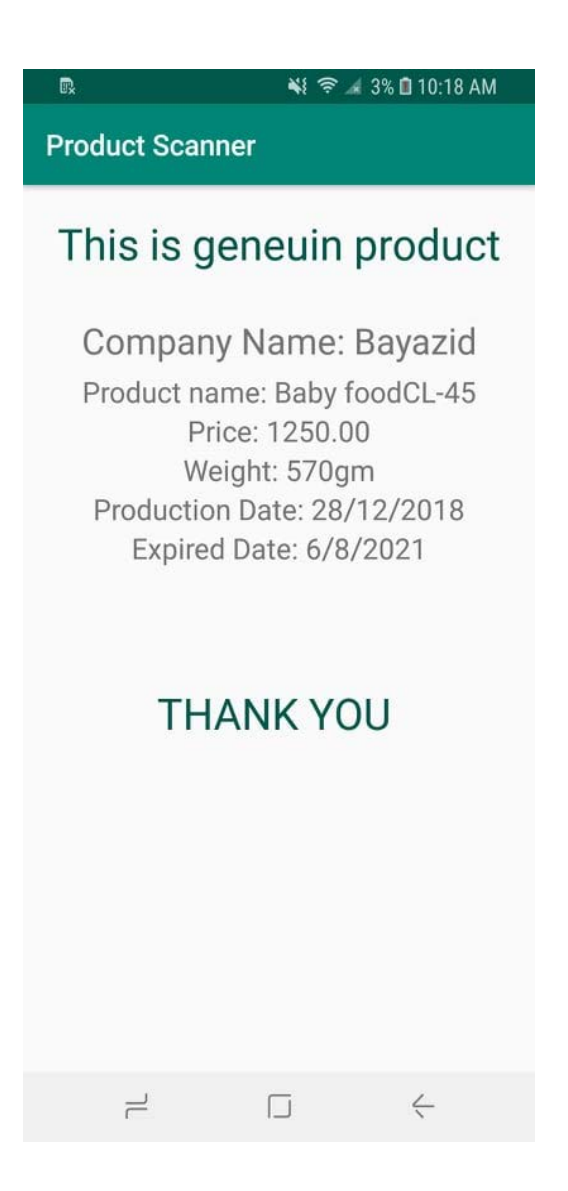

Figure 5.2.5.1: Original product's scanning UI

.

#### **5.2.6 Company Section**

Firstly, a company or organization has to create a profile through the company name, Email and password.

After the registration company has to login with the system and can create the QR code through product name, price, weight, production date, expire date and number of code needed. And company can also view or download code.

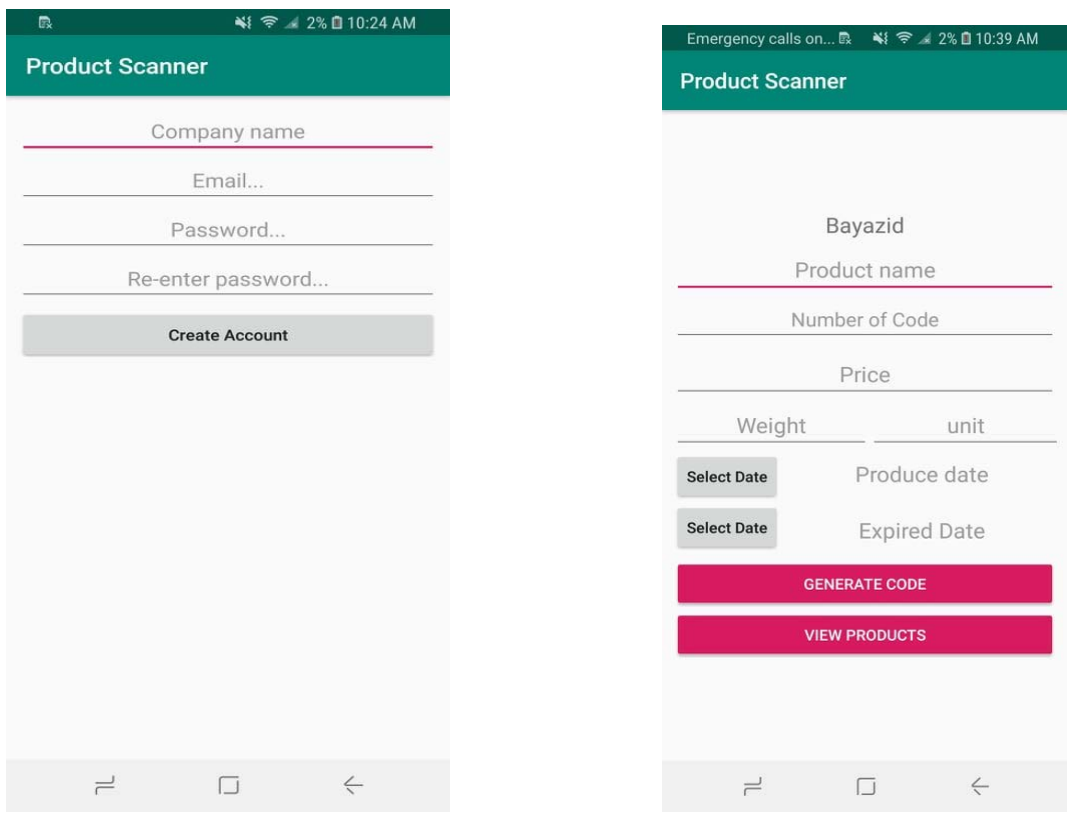

Figure 5.2.6.1: Company registration UI Figure 5.2.6.2: Code generator UI

### **5.2.7 Company Profile**

Company cam view its profile and delete or download the QR codes.

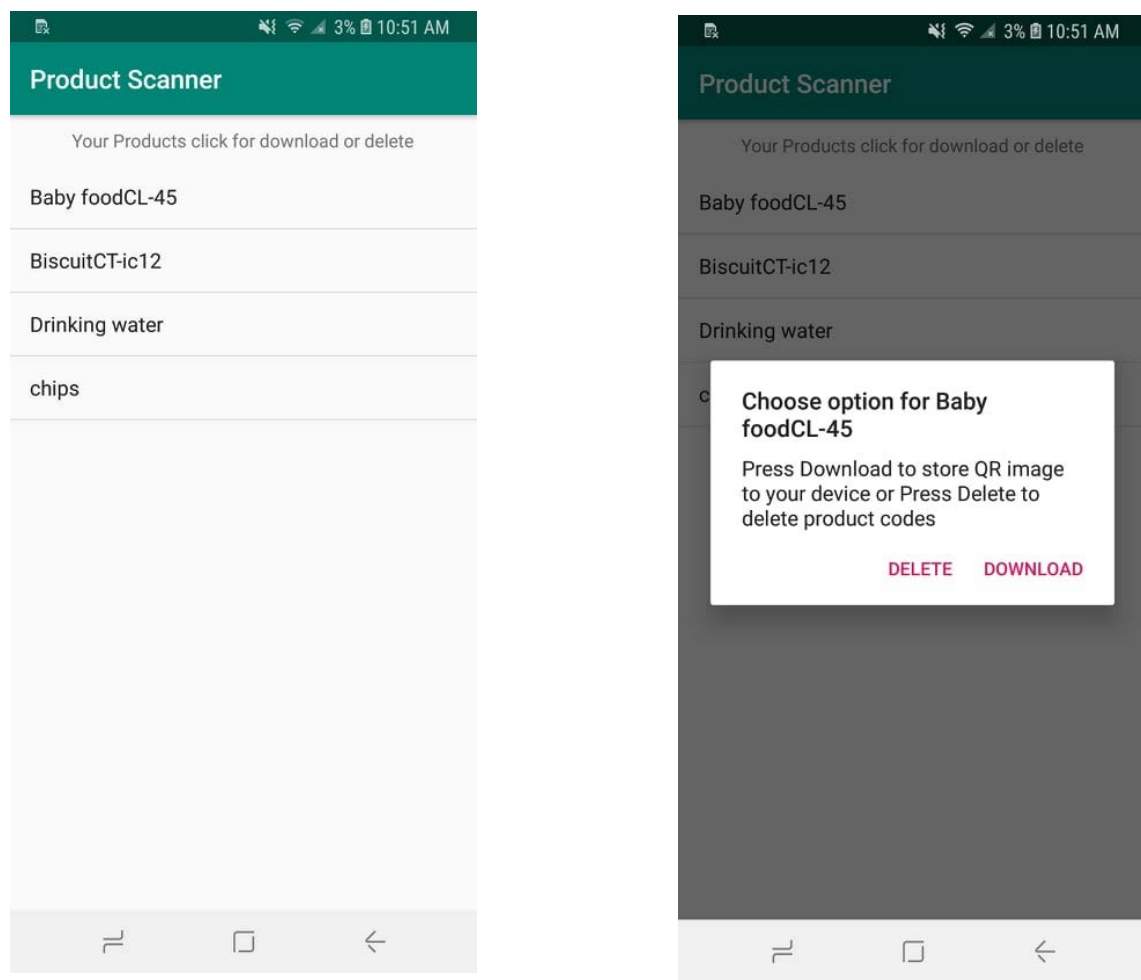

Figure 5.2.7.1: Company profiling UIFigure 5.2.7.2: Company codemanaging UI

### **5.3 Android Application Testing and Debugging**

Debugging: Android Debugging is the process of identifying and eliminating of existing and influential errors. This types of error also called as 'bugs' in a software or application code. These bugs can cause it to operate unexpectedly or destroy in an application. To prevent incorrect or unexpected operation of an application or system, debugging is used to identify and solve the bugs or defects

### **5.3.1 ApplicationRunning in Debug Mode**

Debugging stat to click on the  $\Box$  Debug button in the toolbar. The Android Studio develops an APK and signs it with a debugging key. And its install on the selected device (as a developer wish). Then it runs and opens the Debug pane with the Debugger and Console tabs. [16]

|                                                                                                    | $\sim$<br>188<br>191<br><b>LW2</b><br>ter<br><b>SIN</b><br>141<br>194<br>187<br>1HE<br>16V<br>118<br>EEE<br><b>T22</b><br>153 | srivate vaid compute/Calculator.Operator operator) { connective "ADD"<br>deable conrandOne:<br>double conrandlyo:<br>try {<br>operandOne = getOperand(aQuerandOneEditText);<br>operandTuo = petOperandInDperandTunEsitText);<br>) catch (humberTormatException nfe)<br>Log.elfAd, Hugo "NumberFormatException", sfel;<br>eResultTextView.setText(petString(R.string.computationError));<br>return;<br>String result;<br>switch (operator) {<br>case AM: | $k_{\rm B}$ Che second at |
|----------------------------------------------------------------------------------------------------|----------------------------------------------------------------------------------------------------|----------------------------------------------------------------------------------------------------|---------------------------|
| Detrop CL and                                                                                                    |                                                                                                    |                                                                                                    | $0 - L$                   |
| Eloman - to I X X Z = 7 H<br>Debugger<br>Fransız - - - I Tirazin -                                                                                                    |                                                                                                    | Variation                                                                                                    |                           |
| ٠<br>ъ<br>hain*@4,669 in group "main<br>computer102, MainActivity /com axample.android<br>B.<br>onA d:68. MainActivity (com prample and pict für-<br>ä<br>straffier.gover.land. Incredited. Jrvan<br>哲<br>ck-5331, View10edwedDnC6ckLtstener (and)<br>mClick-8256, View (android view)<br>$\mathbb{R}^n$ | $-1$                                                                                                    | This . (MainActivity@4749)<br>> B operator = (CalculatorSOperatorS4752) "ADD"<br>.42.42-1038.160 #71070048 app id/operand.one.edit.text)*<br>4/mOperandTwoEditText = (EditText)94754) "android.widget.EditText(9dOB780 VFEDCL. F 42,160-1038,278 #71070049 app/d/operand_two_edit_text)"<br>42,572-42.623 #7107004d app/d/operation.result_text_view)*                                                                                                  |                           |
| 逼<br>MX7, VescSPartormClick (android view)<br>o,<br>eCallback:789, Handler (android os)<br><b>SALE</b><br>UNMessage 98, Handler (android os)<br>×<br>164, Looper fandroid.out<br>M                                                                                                    |                                                                                                    |                                                                                                    |                           |

Figure 5.3.1.1: Application running with debugging mode

- 1. Frame tab: Frames tabs click to show with the current execution stack frames for an exact given thread. The execution stack presents each of the class and method that have been called in application and in the Android runtime.
- 2. Watch button: The Watches Button Click to show the Variables pane, which presents the values for any variable watches watch user have to set. Watches allow to keep track of a specific variable in application program, and presents how the variable changes as application runs.
- 3. Variables: the variable pane presents the variables in running scope and their values into it.

#### **5.3.2 Debuggingby Using Breakpoints**

In android breakpoint is a specific place where a user wants to pause the normal execution of their application. And to execute the other actions such as working with variables or examining the expressions, or running the application's code line by line to identify the exact reason for runtime errors. [16]

Adding the breakpoint into an application use these steps:

- 1. Allocate the exact line of code where to pause execution.
- 2. Then use the command Run > Toggle Line Breakpoint or Control-F8 to set a breakpoint at a line.

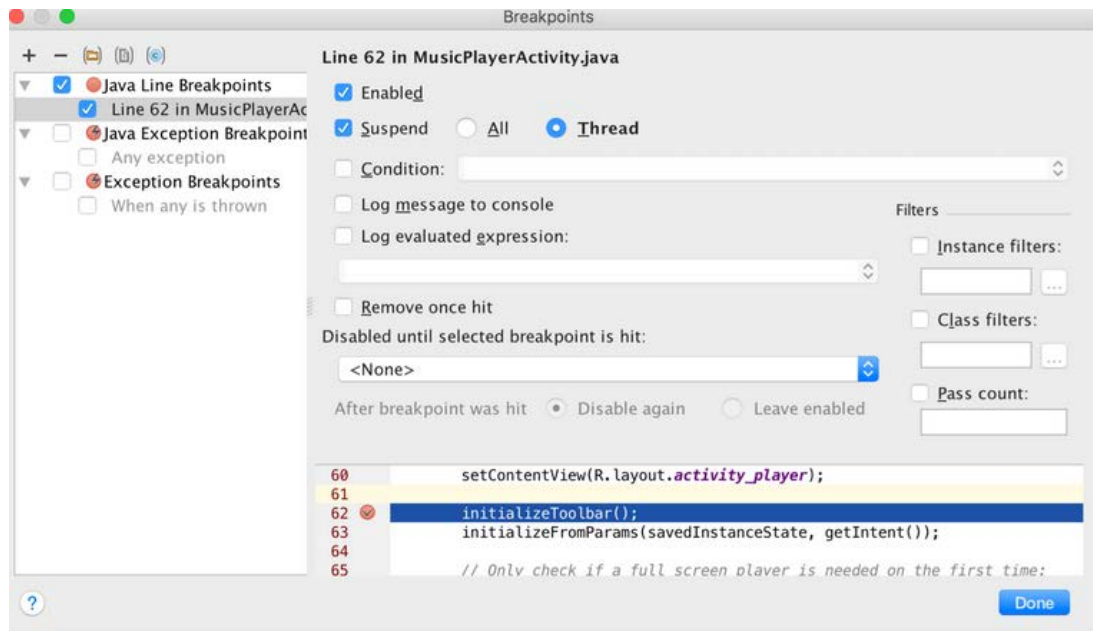

Figure 5.3.2.1: Application Debugging by using Breakpoints

### **5.4 Test Case**

Test Case ID:

Test Priority: Medium.

Module Name: Scan product verify.

Test Title: Register product and scan product for verify.

Test Execution Date: 03-31-19

Pre-Condition: User registration and company product register mandatory.

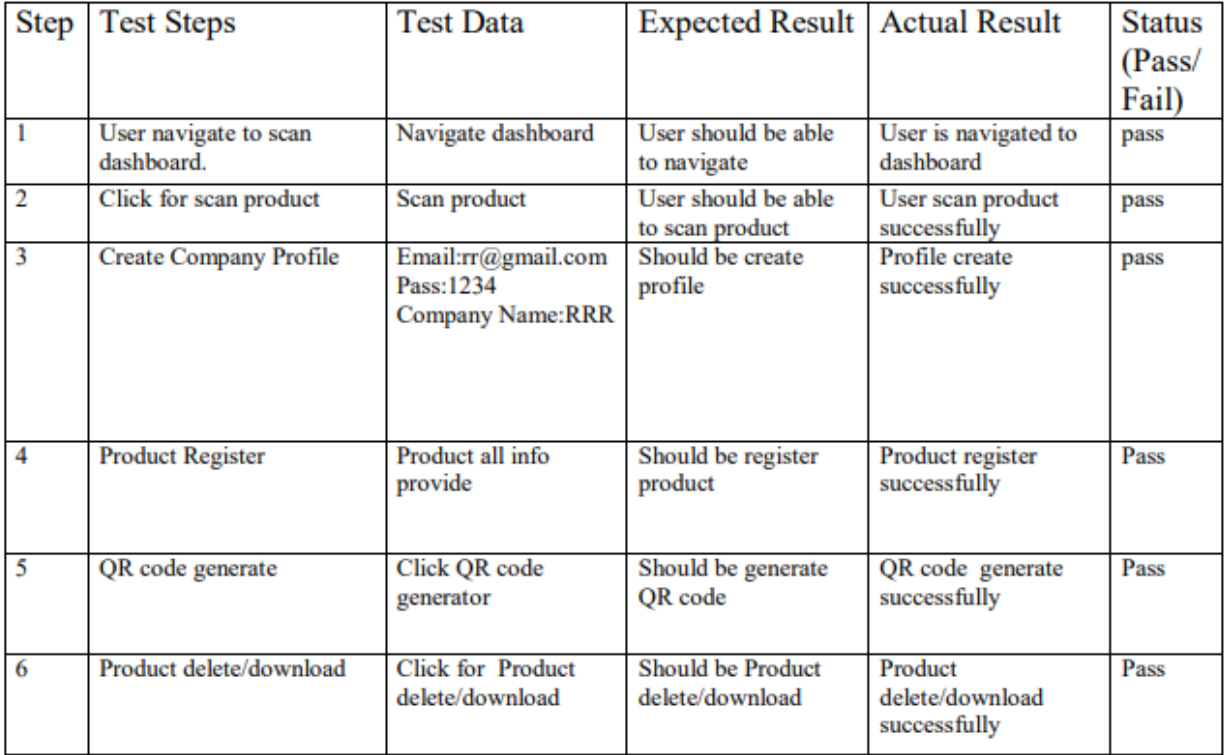

Figure 5.4.1 Test case design and description

## **CHAPTER 6 CONCLUSION AND FUTURE SCOPE**

#### **6.1Conclusion**

We have finished our studies in Computer science and engineering at Daffodil International University. And we completed a project also with the aim to improve our technical skills and abilities in Information technology, computer science, mobile application and also Programming languages. We think our application will help to identify the genuine daily uses products. In this application we are trying to change the typical authentication system of products. Actually we do not plaint anything into this realization and we applaud all those who have assumed such a thing enforceable.

#### **6.2 Limitations of Project**

- To run this application, the device must have to connect with Internet
- The application can't work below API 16.
- It's quite difficult and costly to paste unique QR code to every packet.

#### **6.3 Future Work**

- Using unique authentication number.
- Attach SMS service verification.
- Use these feature into a web application.
- Use a feature to collect consumer rating and review.
- Consumers review and rating analysis.
- Add some advance feature for companies to market analysis.
- Easily implementation of status update.

## **REFERENCES**

[1] "food products are adulterated" Dhaka Tribune Published at 09:24 pm May 25th, 2014.

[2]."drug admin "http://dgda.gov.bd/index.php/news

[3] "Xiaomi-Miverify["https://www.mi.com/global/verify/#](https://www.mi.com/global/verify/)

[4]." CERTILOGO authentication system"[.https://www.certilogo.com](https://www.certilogo.com/)

[5]."Android architecture["https://www.elprocus.com/what-is-android-introduction-features-applicatio ns/](https://www.elprocus.com/what-is-android-introduction-features-applications/)

[6]." android architecture" https://www.tutorialspoint.com/android/android\_architecture.htm

[7]."Microsoft phone ["https://en.wikipedia.org/wiki/Windows\\_Phone](https://en.wikipedia.org/wiki/Windows_Phone)

[8]."Windows phone market' [https://en.wikipedia.org/wiki/Windows\\_Phone#cite\\_note-15](https://en.wikipedia.org/wiki/Windows_Phone%23cite_note-15)

[9] "blackberry's market shares globally." By Mr. Joel Hruska on February 15, 2017 at 3:53 pm.

[10] "Denso-Wave". Archived on 2013-01-29. Retrieved 3 October 2011.

[11] "QR coding", [.https://en.wikipedia.org/wiki/QR\\_code.](https://en.wikipedia.org/wiki/QR_code)

[12]."design of android ", www.developer.android.com/design.

[13]. [grid Layout] developer.android.com/reference/android.

[14] [color] developer.android.com/reference

[15]. www.abhiandroid.com/ui.

[16].' About debugging', [https://google-developer-training.github.io/android-developer-fundamentals-course](https://google-developer-training.github.io/android-developer-fundamentals-course-concepts-v2/unit-1-get-started/lesson-3-testing,-debugging,-and-using-support-libraries/3-1-c-the-android-studio-%20%20%20%20debugger/3-1-c-the-android-studio-debugger.html)[concepts-v2/unit-1-get-started/lesson-3-testing,-debugging,-and-using-support-libraries/3-1-c-the-android-studio](https://google-developer-training.github.io/android-developer-fundamentals-course-concepts-v2/unit-1-get-started/lesson-3-testing,-debugging,-and-using-support-libraries/3-1-c-the-android-studio-%20%20%20%20debugger/3-1-c-the-android-studio-debugger.html)[debugger/3-1-c-the-android-studio-debugger.html.](https://google-developer-training.github.io/android-developer-fundamentals-course-concepts-v2/unit-1-get-started/lesson-3-testing,-debugging,-and-using-support-libraries/3-1-c-the-android-studio-%20%20%20%20debugger/3-1-c-the-android-studio-debugger.html)

[17]."java development for android["https://www.theserverside.com](https://www.theserverside.com/)

[18]."android compilation" [http://www.theappguruz.com.](http://www.theappguruz.com/)

[19]"DGDA"www.dgda.gov.bd.

[20]. "Know your medicine" 12:00 AM, June 22, 2016 / LAST MODIFIED: 01:38 PM,June 27, 2016

## PRODUCT AUTHENTICATION AND VERIFICATION

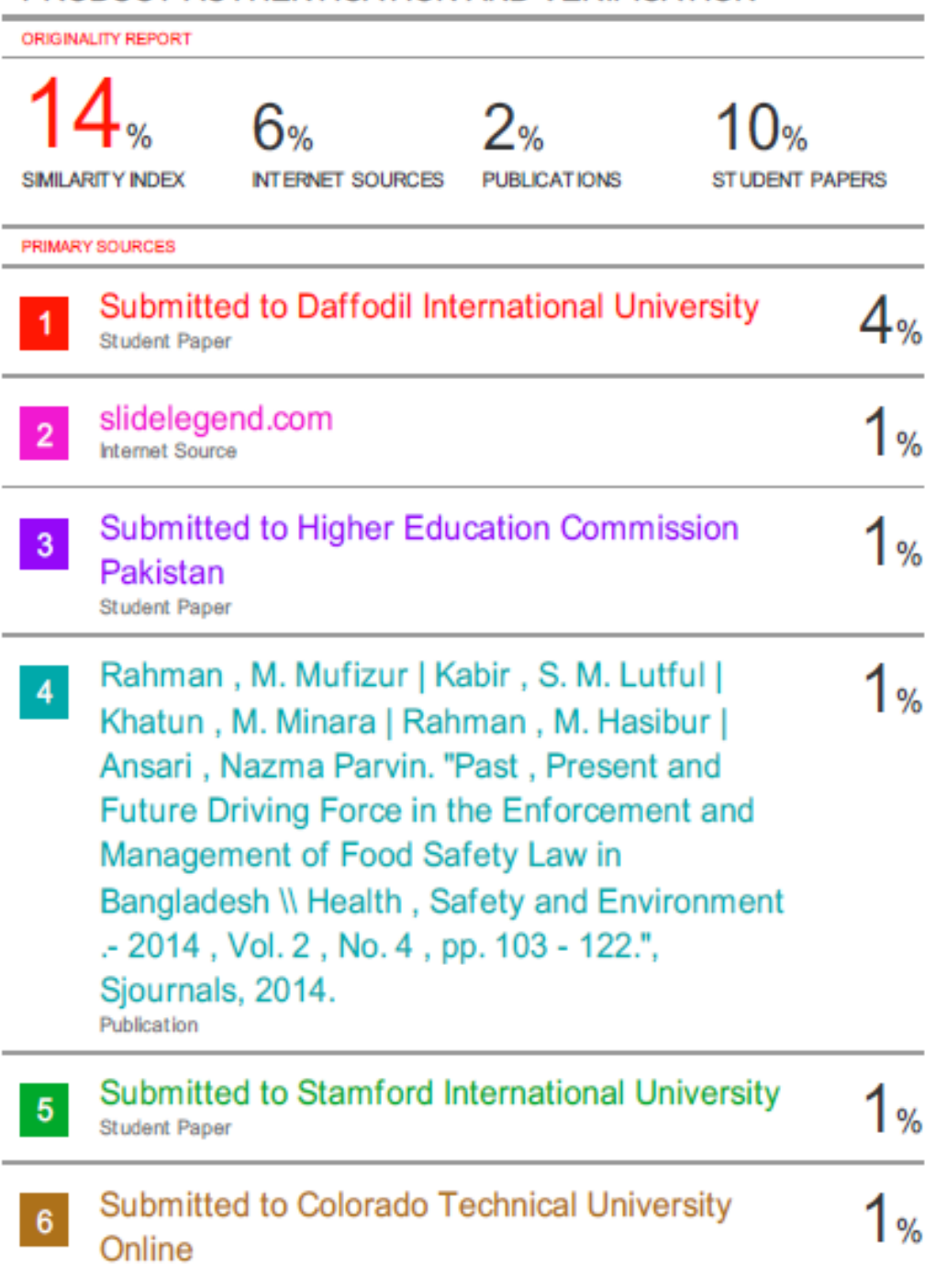